**Univerzita Hradec Králové Fakulta informatiky a managementu Katedra informačních technologií**

**Návrh a optimalizace GUI**

Bakalářská práce

Autor: Karolína Bartošová Studijní obor: Informační management

Vedoucí práce: doc. Mgr. Josef Horálek, Ph.D. Odborný konzultant: doc. Mgr. Josef Horálek, Ph.D. FIM - Katedra informačních technologií

Hradec Králové září 2023

Prohlášení:

Prohlašuji, že jsem bakalářskou práci zpracovala samostatně a s použitím uvedené literatury.

V Hradci Králové dne 11.8.2023 Karolína Bartošová

Poděkování:

Děkuji vedoucímu bakalářské práce doc. Mgr. Josefu Horálkovi, Ph.D., za metodické vedení práce a pomoc při jejím zpracování.

# **Anotace**

Cílem bakalářské práce je zmapovat a popsat vývoj, standardy a možnosti při návrhu GUI a vytvořit modely pro standardizaci GUI pro desktop aplikace, weby a mobilní aplikace.

V teoretické části bude popsán vývoj GUI z historického pohledu, zpracovány doporučení a standardy s ohledem na vhodnost umístění jednotlivých částí a ovládacích prvků.

Dále bude realizována základní analýza relevantních GUI s důrazem na vhodnost a nevhodnost jeho návrhu.

V praktické části práce autorka navrhne modelová řešení pro desktop aplikace, weby a mobilní aplikace.

# **Annotation**

# **Title: Design and optimization of GUI**

The aim of the bachelor's thesis is to map and describe the development, standards and options in GUI design and to create models for GUI standardization for desktop applications, websites and mobile applications.

In the theoretical part, the development of the GUI will be described from a historical point of view, recommendations and standards will be elaborated with regard to the suitability of the placement of individual parts and control elements.

Furthermore, a basic analysis of the relevant GUI will be carried out with an emphasis on the appropriateness and inappropriateness of its design.

In the practical part of the work, the author will propose model solutions for desktop applications, websites and mobile applications.

# Obsah

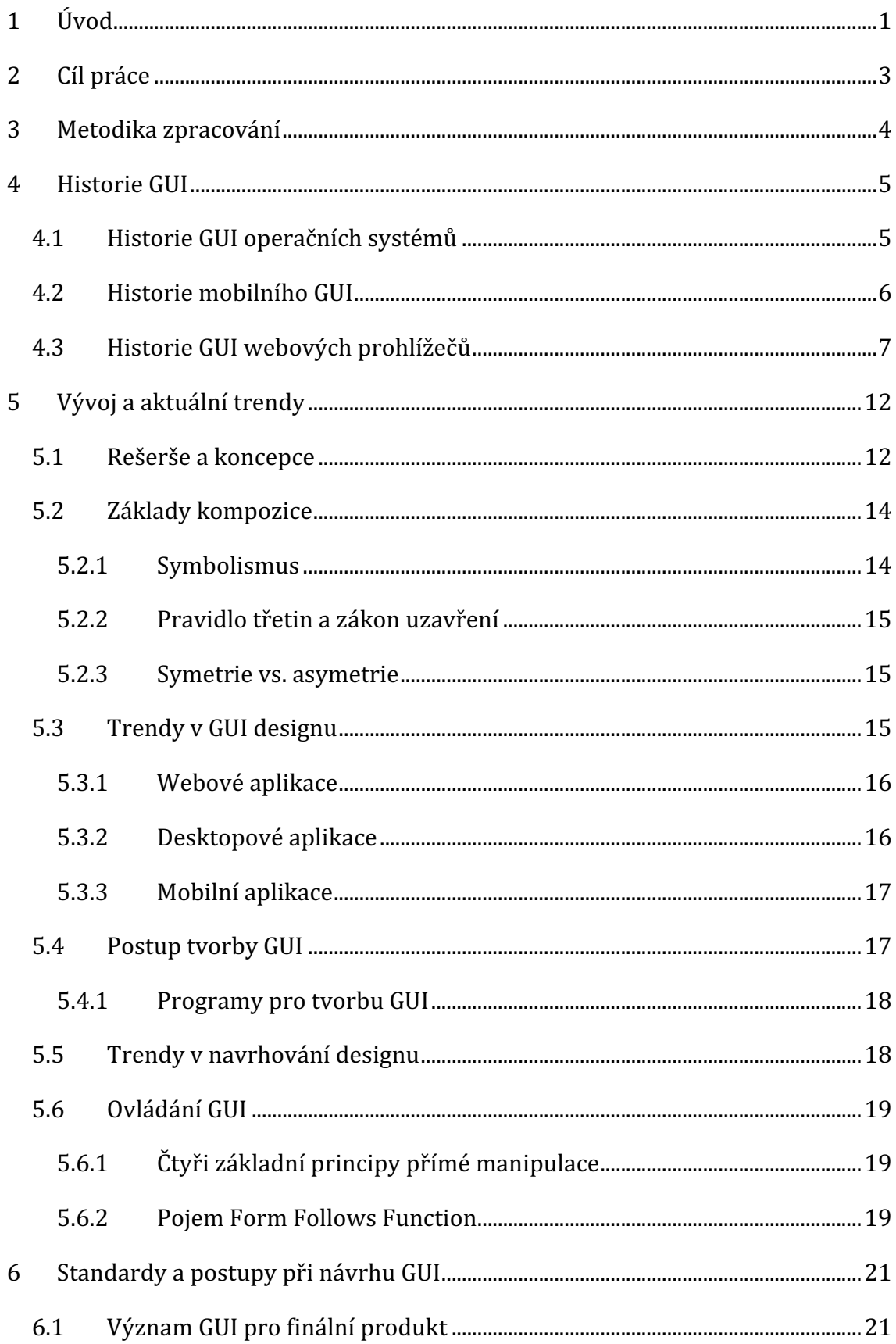

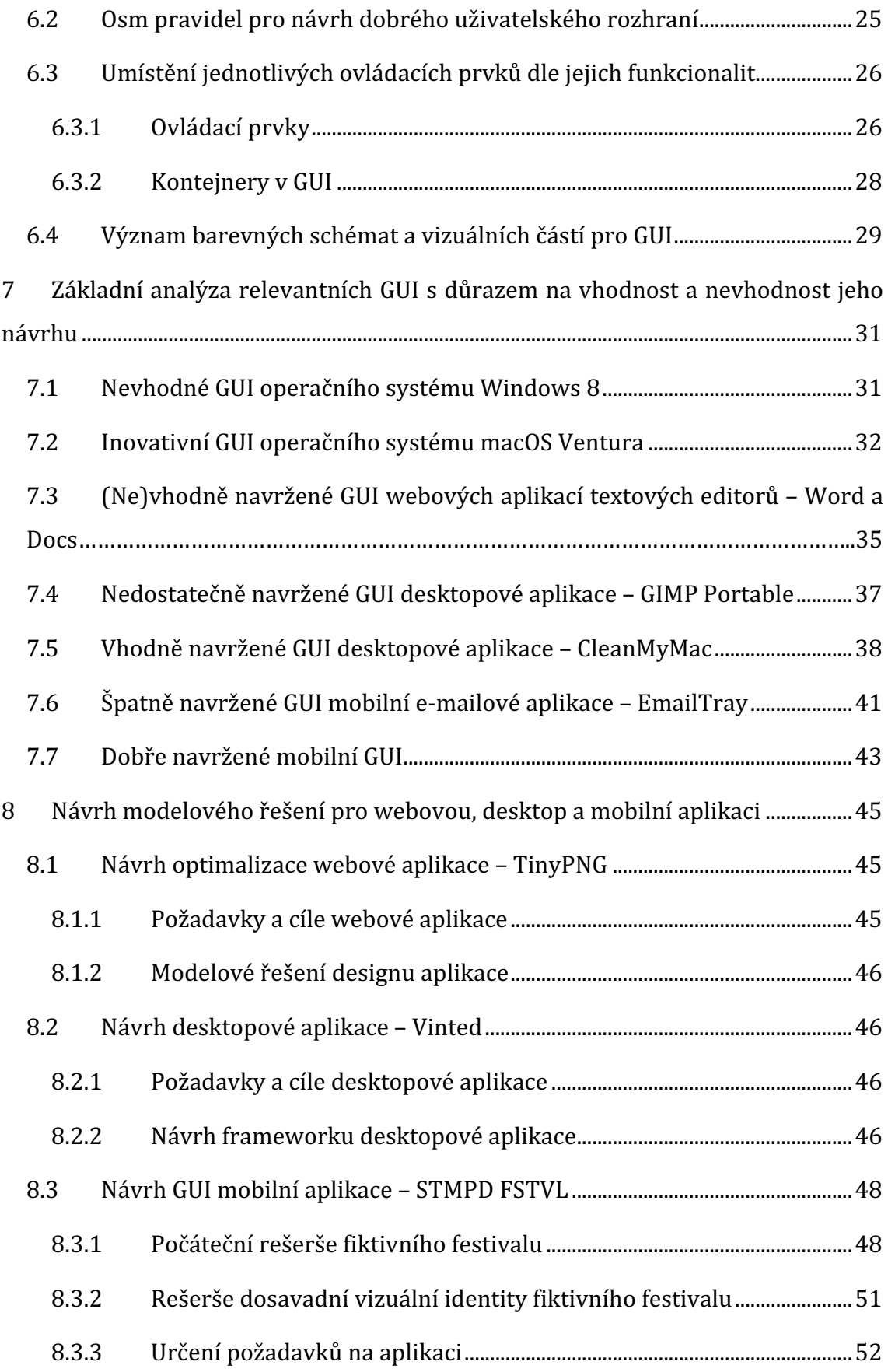

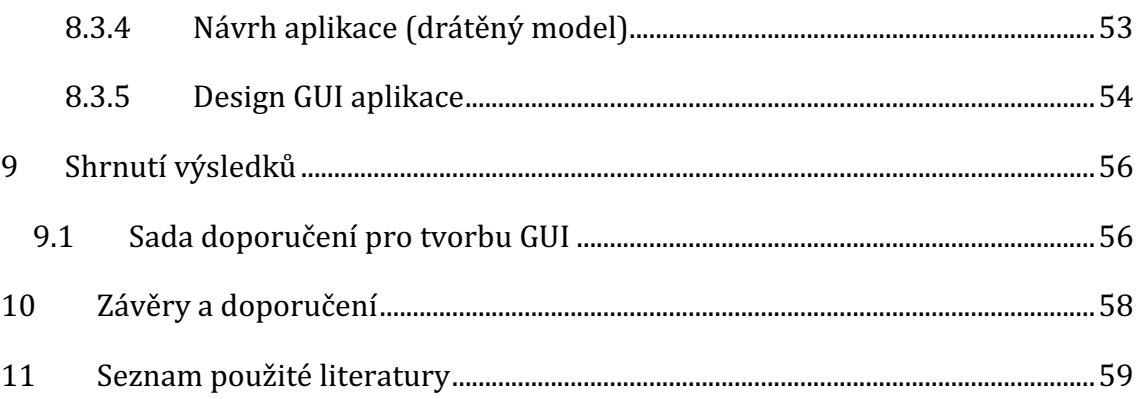

# **Seznam obrázků**

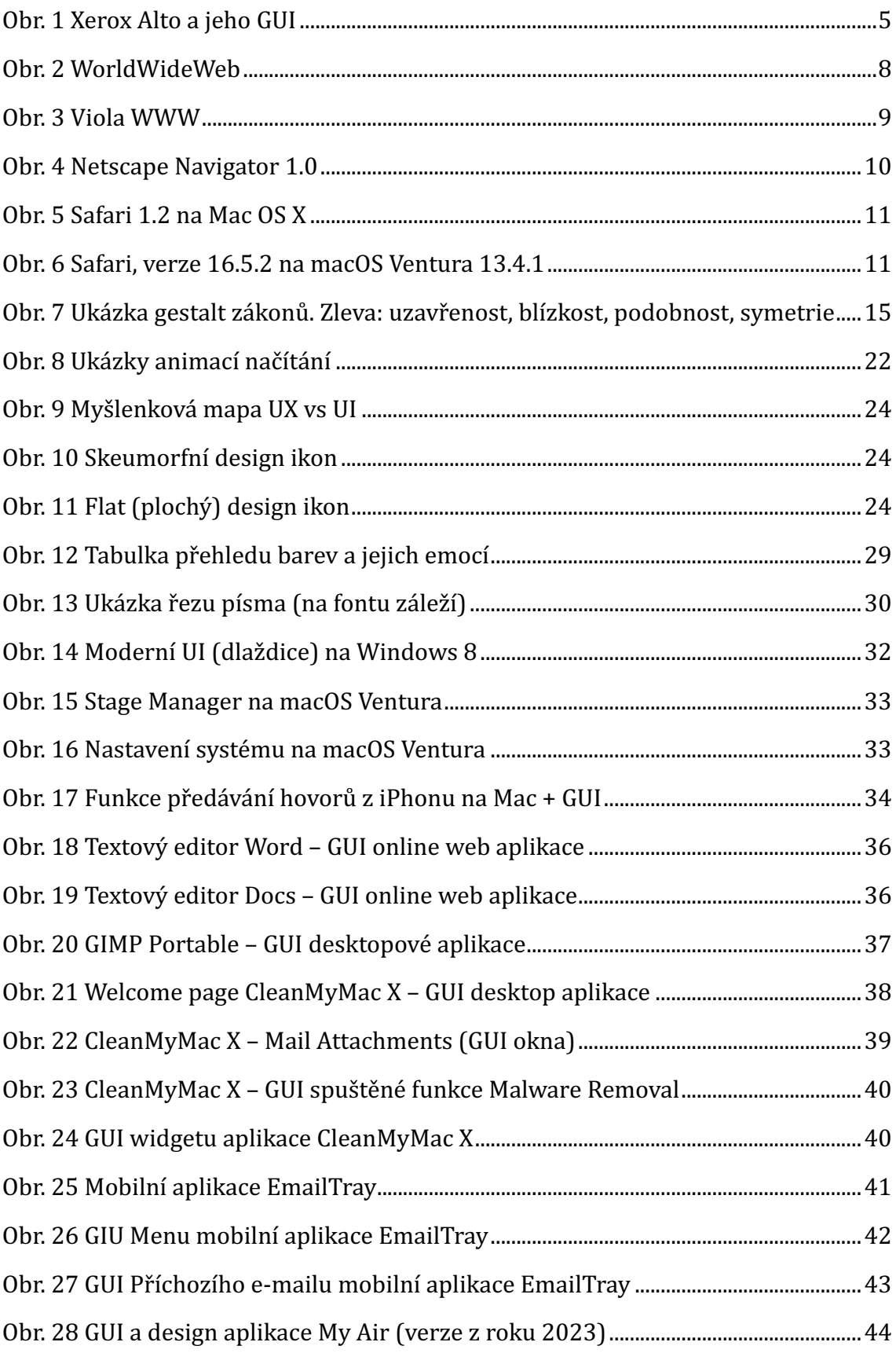

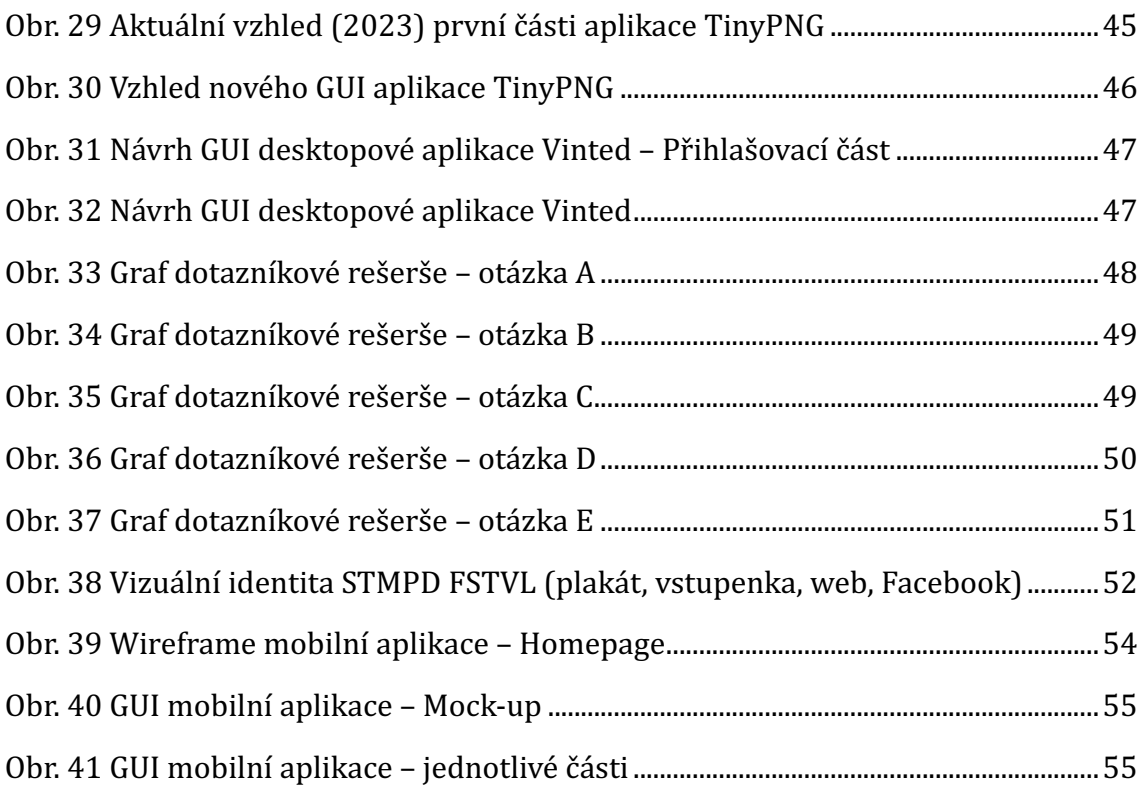

# **1 Úvod**

V současné době, kdy technologie ovládají každodenní život, je důležité klást důraz na uživatelskou přívětivost a efektivitu softwarových aplikací. Grafické uživatelské rozhraní (GUI) hraje klíčovou roli v interakci mezi uživatelem a programem. Kvalitní a efektivní GUI umožňuje uživatelům intuitivní ovládání aplikací a snadný přístup k funkcím, čímž zvyšuje jejich produktivitu a spokojenost. Obecně je tedy GUI velmi nepostradatelnou součástí moderní výpočetní techniky. A to hlavně díky schopnosti usnadnit spojení mezi počítačem a uživatelem. Bez něj by totiž uživatel bez široké znalosti kódů a programovacích jazyků nebyl schopen obsluhovat počítač či jiné zařízení, na kterém je software (systémový, aplikační) spuštěn.

Nejdříve zde ještě vysvětlím pojem uživatelské rozhraní. Je to soubor postupů, jak s danou věcí, objektem pracovat. Dobrá aplikace tedy musí mít nejen dobře naprogramováno, ať už z hlediska vnitřní architektury, nebo efektivity fungování. Dobře zpracované uživatelské rozhraní umožňuje uživatelům pracovat pohodlně, efektivně a účelně. K dosažení takovýchto rozhraní, která splňují předchozí zmíněné podmínky, existují předepsaná pravidla pro jejich tvorbu. To samozřejmě napomáhá uživatelům se správnými stereotypy práce se systémem (aplikací). Pro autory je využití předepsaných pravidel také usnadněním, jelikož nemusí psát rozsáhlé a komplexní manuály k aplikacím. Uživatelé ve většině případů využijí dobré návyky z ostatních aplikací. Platí, že dobrá vnitřní architektura a stejně dobře zpracované uživatelské rozhraní nejsou jedinou podmínkou pro kvalitní aplikaci. Existují oficiální pravidla pro tvorbu GUI na jakékoli solidní platformě, nazývají se Human Interface Guidelines. Tato pravidla definují způsob, jakým se má rozhraní vytvářet. Zahrnují také přímá a obecná pravidla, která lze uplatnit napříč všemi systémy. Při tvorbě by na první místě mělo být zohledněno to, co je dobré pro uživatele, a ne to, co je pohodlné či jednodušší pro programátora. Uživatele to v uvozovkách nezajímá a tvorba nového rozhraní by tím neměla být tedy omezována. [5]

Má bakalářská práce se zaměřuje na návrh a optimalizaci GUI, přičemž klade důraz na několik klíčových otázek. Hlavním cílem práce je uvést tvůrce, kteří se o tuto problematiku zajímají či začínají zajímat, do základů tvorby GUI, případně objasnit někdy nejasné související pojmy. Ke správnému pochopení GUI je třeba pochopit uživatelské rozhraní jako takové, dále také poznat základy klíčových prvků a oblastí. Informace o historii jsou také přínosem. Historie může posloužit například také k pomyslné vizualizaci pokroku v průběhu let a k uvědomění si, že v příštích letech může být GUI úplně jiné, jelikož malé trendy jsou udávány každým rokem. 

Bakalářská práce nemá přímé zaměření na jednu problematiku (např. jen na GUI webových prohlížečů či jen na operační systémy), je psána obecně pro přehled a jako takový úvod pro zatím neznalé tvůrce. Zkoumání a analyzování stávajících problémů a nedostatků včetně analýzy vhodných GUI jsem také neopomněla. V poslední části bakalářské práce jsem navrhla GUI pro webovou, desktopovou a mobilní aplikaci.

# **2 Cíl práce**

Hlavním smyslem této bakalářské práce je zkoumat a analyzovat problematiku návrhu a optimalizace uživatelského rozhraní (GUI) s cílem zlepšit uživatelskou přívětivost a efektivitu softwarových aplikací. Práce se zaměřuje na několik klíčových aspektů, jako je historie a vývoj GUI v desktopovém, mobilním a webovém prostředí, základy designu GUI a postupy pro tvorbu uživatelských rozhraní.

### Hlavními výzkumnými otázkami, na které práce odpovídá, jsou:

- **A)** Jaké jsou klíčové prvky a principy efektivního uživatelského rozhraní?
- **B)** Jaký je vývoj a historie GUI v různých kontextech (desktopové aplikace, mobilní aplikace, webové prohlížeče, okrajově operační systémy)?
- **C)** Jaké jsou nejvhodnější postupy a nástroje pro návrh a tvorbu uživatelského rozhraní?
- **D)** Jaké strategie a techniky lze použít pro optimalizaci GUI s ohledem na vylepšení uživatelského zážitku?

Pro zpracování cílů jsem provedla rešerše a na základě nich vytvořila jakýsi informační manuál pro tvorbu uživatelských rozhraní. Na základě těchto poznatků jsem následně navrhla konkrétní řešení či optimalizaci aplikací s využitím poznatků během zpracování práce. Využito bylo také dotazníkového šetření/průzkumu, jehož cílem bylo nastínit možný způsob zjištění předběžného zájmu o danou aplikaci, zda následná tvorba GUI je vůbec relevantní k tvorbě. Výsledky této práce mohou posloužit jako přínosný průvodce pro začínající vývojáře a designéry při návrhu a optimalizaci uživatelsky přívětivých a efektivních GUI pro různé typy softwarových aplikací, webových prohlížečů či například i automobilových GUI. Pro tuto problematiku jsem se rozhodla z toho důvodu, že jsem zatím nenalezla vhodnou publikaci, která by analyzovala GUI univerzálnějším způsobem. Cílem tedy také bylo rozpracovat význam GUI pro finální produkt.

# **3 Metodika zpracování**

K dosažení výzkumných cílů jsem využila různých metodik zpracování. Za prvé jsem provedla literární rešerši, kde jsem si nastudovala relevantní odbornou literaturu, články a publikace týkající se návrhu a optimalizace GUI. Dále jsem použila metodu analýzy stávajících aplikací, abych si vytvořila přesnější vizuální obrázek o tom, jak dnes většina GUI vypadá, a na základě toho zpracovala části této bakalářské práce.

Literární rešerše a vlastní výzkum mi poskytly ucelený pohled na problematiku návrhu a optimalizace GUI a vedly k formulaci doporučení pro tvorbu uživatelsky přívětivých a efektivních uživatelských rozhraní právě i po designové stránce.

Jako vhodný praktický příklad k tvorbě GUI v začáteční fázi jsem zrealizovala výzkum, který sloužil k určení, zda je vhodné návrh mobilní aplikace realizovat a její GUI tvořit. Řešení a výsledky se nacházejí v poslední kapitole s návrhy GUI, v praktické části této práce.

# **4 Historie GUI**

Výpočetní technika je s námi již nějaký čas, tudíž má vcelku bohatou a zajímavou historii i z pohledu vizuálního.

## *4.1 Historie GUI operačních systémů*

Jako první příklad grafického uživatelského rozhraní bych ráda zmínila Sketchpad. Byl vyvinut v 60. letech 20. století. Za jeho tvorbou stojí Ivan Sutherland, jenž při vývoji využil lehké pero, jímž mohl uživatel komunikovat s počítačem. Pero umožňovalo manipulovat s objekty na obrazovce počítače. Dále stojí za zmínku průkopnický počítač Xerox Alto. Byl vyvinut v 70. letech 20. století a zavedl spoustu funkcí, které si lze spojit s dnešními grafickými uživatelskými rozhraními, a to včetně nabídek, ikon a překrývajících se oken. Společnost Xerox PARC představila na počítači Xerox Alto (Obr. 1) vůbec první grafické uživatelské rozhraní pro osobní počítače. Tato inovace byla přelomová, protože do té doby bylo možné ovládání počítačů pouze pomocí příkazového řádku. Jak již bylo zmíněno, díky tomuto pokroku se počítače staly dostupnými i pro nezkušené uživatele v oblasti kódování a psaní informačních jazyků. První desktopové aplikace se zaměřily hlavně na zpracování textu a později se rozšířily i na tabulky a grafický design.

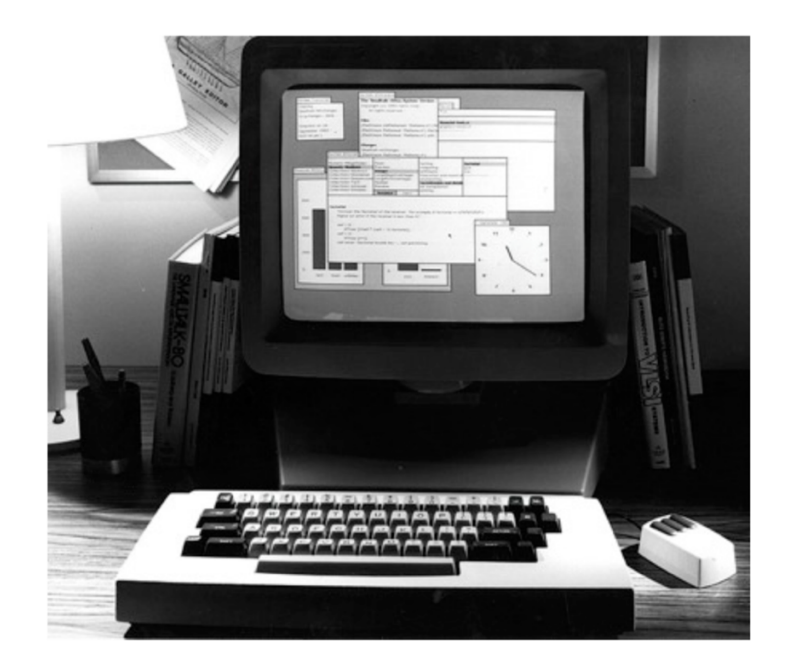

**Obr.** 1 Xerox Alto a jeho GUI Zdroj [15]

Velkým zlomem v této historii se stalo uvedení Windows 3.0 od společnosti Microsoft. Položilo základy pracovní plochy a umožnilo multitasking. Tato verze byla vydána v roce 1990 a byla považována za revoluční, avšak v porovnání s dnešními možnostmi neustále se posouvajícími vpřed působí poměrně zastarale. V 90. letech 20. století vznikla významná grafická prostředí. Linux představil prostředí KDE a GNOME. [2] Dle mého názoru největší přínos pro tehdejší trh s počítači pro veřejnost měl počítač Apple Macintosh. Tvůrci ho uvedli na trh v roce 1984. Díky tomu se technika stala přístupnější širšímu publiku, neboť zde bylo možno používat myš a ikony. Společnost Microsoft ale nechtěla být pozadu, a tak v roce 1985 navázala na základy položené počítačem od firmy Apple. Jelikož chtěla něčím zaujmout, přidala více možností pro podporu hardwaru a aplikací. Společnost Apple však také nezůstala ve vývoji na jednom místě a pro své počítače Mac vytvořila rozhraní jménem Aqua.

Celkově lze říct, že vývoj byl nejen řízen pokrokem v oblasti hardwaru a softwaru, ale také se měnil podle potřeb a očekávání uživatelů. Současnost nám nabízí velmi přístupnou a uživatelsky přívětivou výpočetní techniku, která se stala nezbytnou součástí moderního života. [2] V dnešní době vidíme, že interakce s technologií na mobilních zařízeních je z velké části pouze z dotykové obrazovky pomocí gest. [1] Jistě platí, že vývoj byl do určité míry řízen pokrokem v oblastech hardwaru i softwaru, ale hlavně také měnícími se potřebami a očekáváními ze strany uživatelů. 

### *4.2 Historie mobilního GUI*

Ve druhé části specifičtějšího vymezení historie grafických uživatelských rozhraní bylo vhodné se podívat, jak to bylo s mobilní verzí. Zásadní vývoj mobilních technologií začal na počátku roku 2000. Tehdy bylo možné obsluhovat především základní funkce pomocí mobilního telefonu. Základními funkcemi myslím telefonování a psaní textových zpráv. Co se týče grafických možností, ty byly značně omezené. [3] Mezi první úspěšné aplikace s GUI patřil Palm Pilot, který byl představen v polovině 90. let. Jednalo se o osobního digitálního asistenta, který umožňoval organizovat kontakty, poznámky a hlavně kalendáře. Tato aplikace se stala jakýmsi prototypem a základem pro vývoj dalších mobilních aplikací s funkčním GUI. [3] Společnost Apple byla o krok napřed, a tak v roce 2007 uvedla první iPhone. Díky novým standardům pro mobilní průmysl se tento model stal prototypem pro veškeré následující typy mobilních telefonů s dotykovou obrazovkou. Díky této obrazovce bylo vše velmi intuitivní a uživatelům byla umožněna snadná správa a navigace v aplikacích. Další společnosti samozřejmě chtěly držet krok, a tak mezi další významné výrobce mobilních telefonů, kteří si vytváří vlastní platformy mobilního GUI, patří například společnost Google a Samsung. [3] Rozšíření a vývoj grafického uživatelského rozhraní pro mobilní telefony bylo jedním z nejrychlejších a dá se říci i nejžádanějším, protože mobilní telefon je věc, kterou si můžete vzít do kapsy a mít ji kdykoliv při sobě. Neustále se vyvíjející nové technologie umožňují společnostem pracovat s rozšířenou realitou a strojovým učením, což je důvod k tomu, aby v budoucnu bylo mobilní GUI zajímavější a inovativnější.

## *4.3 Historie GUI webových prohlížečů*

V oblasti webových prohlížečů měl zavedení nových grafických prvků na svědomí Internet Explorer a Netscape Navigator. Novými grafickými prvky byly konkrétně tlačítka, formuláře a odkazy. Účelně bylo vytvořeno hlavně pro potřeby interakce uživatelů s webovou stránkou.

Ráda bych v této části ještě stručně přiblížila historický vývoj některých prohlížečů a jejich rozhraní. Chování uživatelů na webu prošlo od svého počátku v 90. letech významným technologickým vývojem. [8] V dnešní době je internet vcelku vizuálním zážitkem. Jednotlivé interakce jsou doprovázeny hravými animacemi, videi, obrázky a také přechody mezi stránkami jsou zpracovány vizuálním prožitkem. Jelikož ale internetové připojení na počátku 21. století nebylo dostatečné, většinu z těchto prvků nebylo možné realizovat. Webové prohlížeče byly zpočátku prezentovány pouze úzkým skupinám specializovaných pracovníků, a to primárně jako textové informace. V průběhu dalších let se vyvinuly do univerzálního nástroje pro miliardy uživatelů po celém světě. Většina uživatelů na prohlížečích sleduje videa, hraje hry, pracují online či hledají zajímavá či poučná témata a návody. Dosti výrazným vývojem samozřejmě prošly i webové standardy. Zájem na tom měly výpočetní technologie spolu s rozhraními webových prohlížečů. [7]

První prohlížeč WorldWideWeb (Obr. 2) vytvořil Tim Berners-Lee v polovině roku 1990. Vytvořil jej však pouze k prohlížení webových stránek. Zobrazovací technologie i uživatelské rozhraní byly realizovány pomocí prostředí NeXTSTEP. Ve zkratce to znamená, že prohlížeč neměl své jedinečné rozhraní, ale vizuální styl byl stejný jako u nativních prvků daného operačního systému, na kterém byl zrovna v tu chvíli používán. Zajímavostí také je, že WorldWideWeb byl prvním, ale zároveň i posledním prohlížečem, ve kterém bylo možné zobrazenou stránku editovat, uložit si její kopii na lokální disk a rovnou ji také publikovat. V současné době toto není umožněno. 

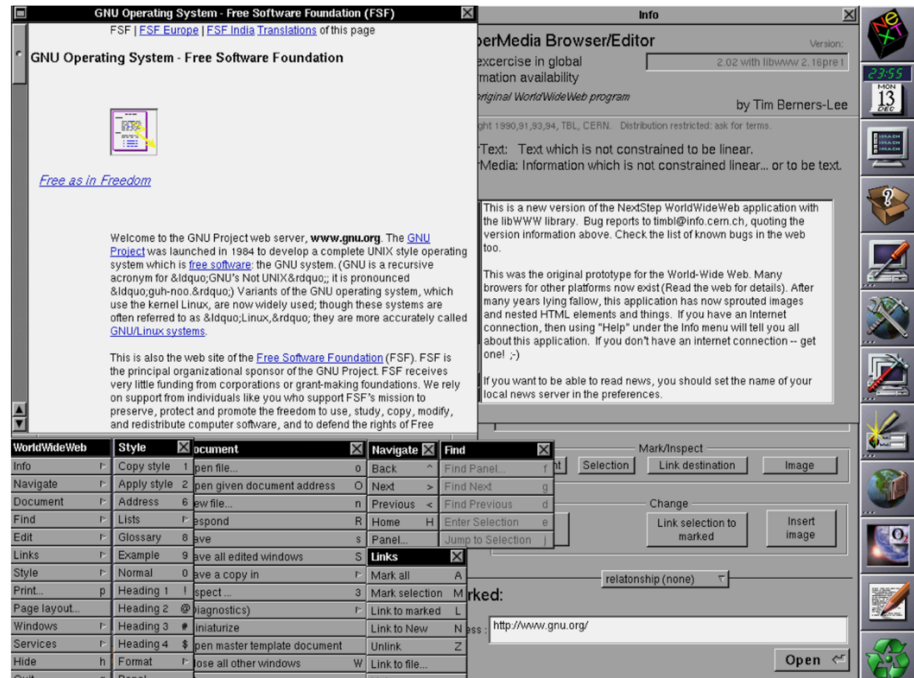

**Obr. 2 WorldWideWeb** Zdroj $[16]$ 

Nástupcem WorldWideWebu byl prohlížeč ViolaWWW (Obr. 3), který jednoznačně zjednodušil práci uživatelům. Vše bylo v jednom okně místo ve více. Důležité u tohoto prohlížeče bylo také vytvoření vlastního skriptovacího jazyka, který předešel o několik let svou dobu a předznamenal příchod JavaScriptu nebo vložených rámů. [7]

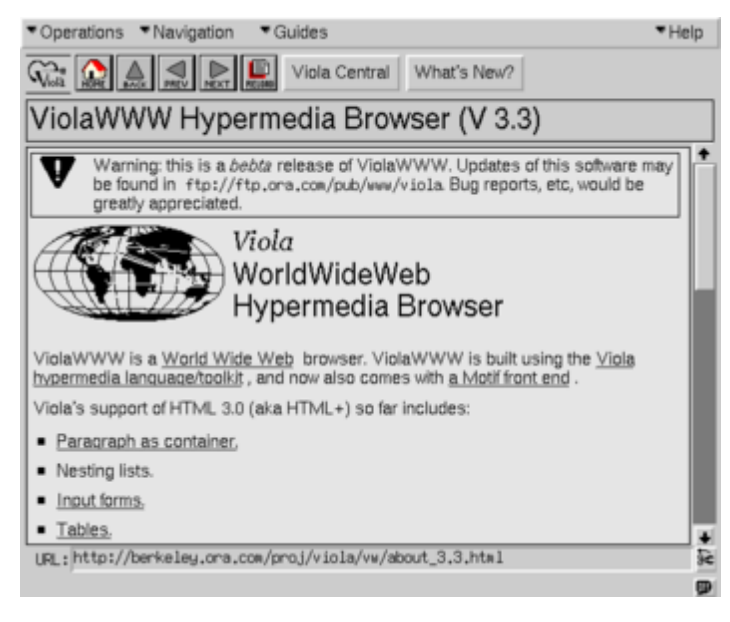

**Obr. 3 Viola WWW** Zdroj [17]

Pro zajímavost bych ráda zmínila i na domácí půdě vyvíjený webový prohlížeč Links. V roce 1999 byl tvořen Mikulášem Patočkou v poměrně malém týmu a má podporu textového i grafického módu. Dodnes je vyvíjen. Textový přístup však nepodporuje JavaScript. Prohlížeč je tedy vhodný spíše pro osoby se zrakovým postižením, které potřebují hlavně textové zobrazení nežli to grafické. [7]

Dále stojí za zmínku prohlížeč Mozaic, jenž určil klíč k úspěchu webového prohlížeče pomocí kombinace snadné instalace a hlavně správného napozicování v ekosystémech ostatních služeb. Mozaic byl v té době nejrychleji rozšířeným prohlížečem. Tento styl kombinace dal možnost růstu i pozdějším prohlížečům, jako je Internet Explorer či Google Chrome. Před uvedením prohlížeče Internet Explorer v roce 1998 byl nejrozšířenějším webovým prohlížečem Netscape Navigator (Obr. 4). Internet Explorer byl postaven na zdrojovém kódu prohlížeče Spyglass, Inc. Mosaic, který Windows později licencoval a prohlížeč byl přidáván nativně k operačnímu systému Windows 95, díky čemuž se hojně rozšířil. Dalším prohlížečem, který je dnes často využíván, je Mozilla Firefox, kde jeho první verze navazovala právě na Netscape Navigator, a to hlavně z pohledu GUI. [7]

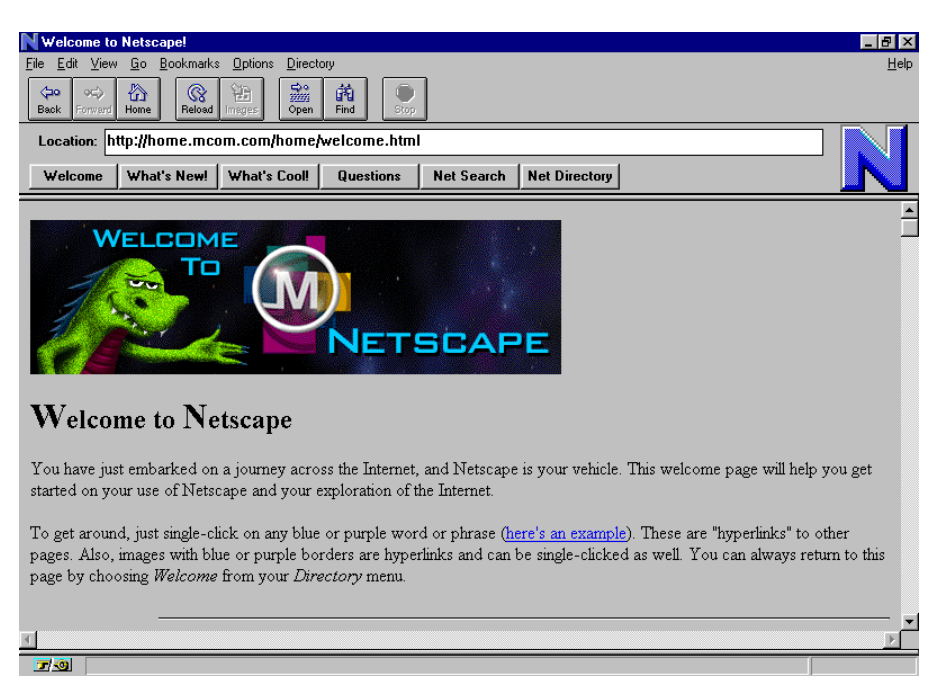

### **Obr. 4 Netscape Navigator 1.0**

Zdroj [18]

Z pohledu GUI ještě stojí za zmínku určitě prohlížeč Safari, který je dostupný pouze pro zařízení s operačním systémem od společnosti Apple. Představen byl v roce 2003 a dodnes je výchozím prohlížečem na vybraných zařízeních. Po GUI stránce měl dle mého názoru vždy přidanou hodnotu. Specifickým rysem byl a stále je adresní řádek umístěný nad lištou panelů. Safari cílí na minimalistický vzhled prohlížeče, tudíž maximální požitek z procházených webových stránek. V průběhu let se oproti jiným prohlížečům změnil v podstatě minimálně. [7] Jako důkaz a porovnání zde po GUI stránce slouží následující obrázky (Obr. 5, Obr. 6).

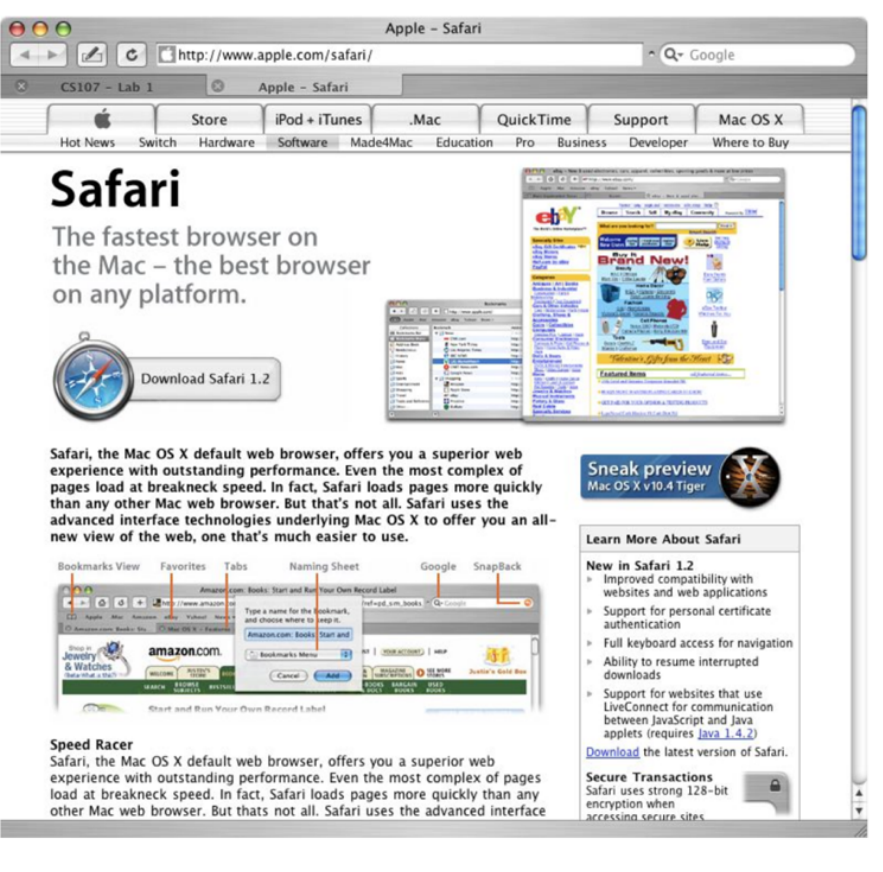

**Obr.** 5 Safari 1.2 na Mac OS X Zdroj [19]

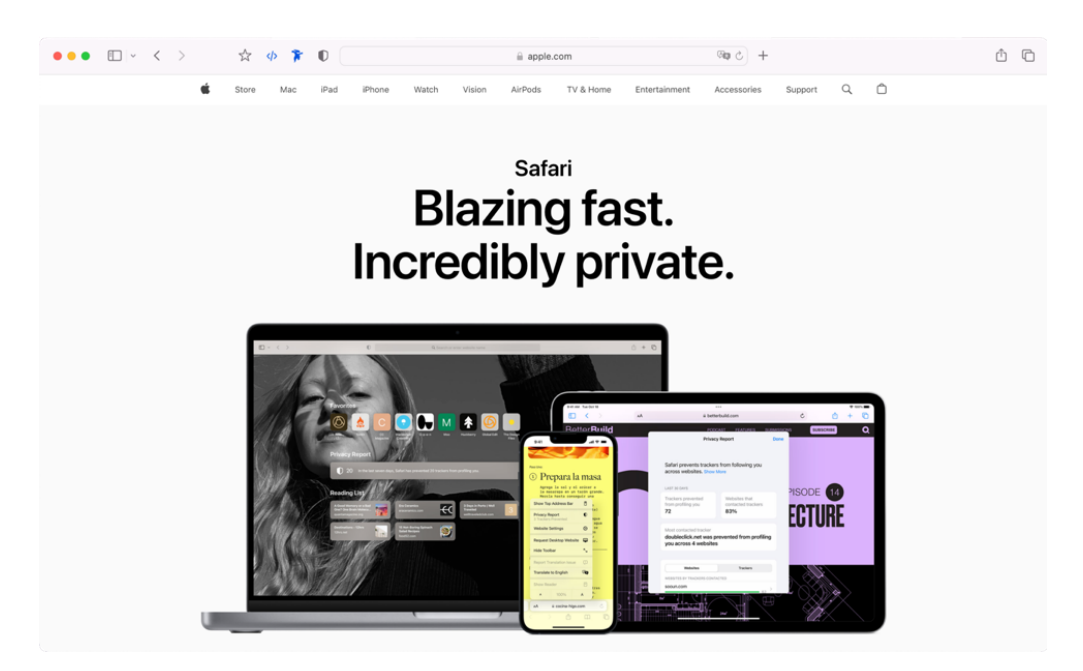

Obr. 6 Safari, verze 16.5.2 na macOS Ventura 13.4.1 Zdroj [vlastní zpracování]

# **5 Vývoj a aktuální trendy**

### *5.1 Rešerše a koncepce*

Rešerše a koncepce grafického uživatelského rozhraní (GUI) jsou klíčovými aspekty při vývoji moderních softwarových aplikací, operačních systémů a dalších. Rešerše je proces, který zahrnuje sběr a analýzu informací důležitých pro vytvoření efektivního uživatelského rozhraní. Je třeba věnovat pozornost také navrhování a vytváření vizuálního a interakčního designu, který je intuitivní, snadno použitelný a příjemný pro uživatele. [24]

Existuje několik výhod, které souvisejí s rešerší a koncepcí GUI. Především umožňují vývojářům a designérům lépe porozumět potřebám uživatelů a jejich interakcím s aplikacemi. Prostřednictvím rešerší mohou sbírat data o uživatelských preferencích, chování a očekávání, což umožňuje vytvořit uživatelské rozhraní přizpůsobené a přístupné pro cílovou skupinu uživatelů. [24]

Tvůrce by měl mít celkově široké pole záběru. Je důležité, aby sledoval trendy, zaměřil se na různé oblasti kolem designu a umění jako celku. Do umění lze zahrnout galerie, obchody, muzea, místa, která jsou zajímavá svou unikátností a historií. Jenom tak je schopen navrhnout úspěšný a snadno pochopitelný design pro různá publika. [4] Experimentovat je v této fázi také důležité, jelikož myšlenkový proces autora, pokud je zachycen například na papíru jako skica, vede v mnoha případech k novým objevům. Zaostřeno by také mělo být na detaily, například v případě buttonů (tlačítko do košíku na e-shopu) je důležité si vybrat správnou barvu. Kdyby místo zjednodušeného tvaru (čtverec, ovál) bylo slunce v obrysech, vytvářelo by to nepříjemný vzhled a zákazník by na e-shopu nakoupil jen s velmi malou pravděpodobností, možná by si ani nevšiml nebo by intuitivně nerozpoznal, že se jedná o e-shop a že má kliknout právě na takovýto symbol. [28]

Dále je vhodné si uvědomit a rozlišit, co je primární rešerše a co sekundární. Primární rešerše je shromažďováním dosud neexistujícího materiálu, například fotografováním, kreslením, rozhovorem či výrobou určitého prototypu. Sekundární rešerše se provádí již z existujících materiálů, což mohou být například vzorky barev, archivní obrázky např. minulé podoby aplikací či operačních systémů. Do této části určitě spadá i pojem kontextualizace, což je proces umístění něčeho do vzájemně propojených soustav významů, z nichž se skládá svět. [25] V oblasti designu GUI to může znamenat prvek, na který uživatel daného rozhraní klikne – je třeba proklikat určitou posloupnost akcí, kterou chce provést. Rešerše lze také klidně dělit i na faktické a vizuální, a to jak primární, tak sekundární. Primárními zdroji faktické rešerše jsou: zkušenosti, názory, vzpomínky, pozorování, konverzace s klienty, analýzy, dotazníky, ... Sekundárními zdroji faktické rešerše jsou: tištěné rozhovory, průzkumy, statistiky, přednášky, konference, archivy, sbírky, ... Mezi primární zdroje vizuální rešerše patří aktivity jako fotografování, otisky, experimenty s materiálem 2D i 3D. Sekundární zdroje vizuální rešerše zahrnují výstavy, tištěné mapy a diagramy, architekturu, plakáty a kresby. Hledisko z této části tedy vyplývá takové, že je důležité vše zaznamenávat, a to jak při schůzkách a komunikaci s klienty, tak i při samotné tvorbě autora. [4]

V procesu tvorby lze uvažovat laterálním či lineárním myšlením. Laterální myšlení je forma rešerše, která klade důraz na nepřímé, kreativní způsoby dotazování a přemýšlení. Lineární uvažování je způsob, kde se uplatňuje logický postup krok za krokem s předem danou strategií. Při tvorbě aplikací a fungování celkově je vhodné využívat lineárního uvažování, jelikož se poté vše zpracovává v systému programovacími jazyky a je třeba v tom mít řád. Laterální myšlení by šlo například využít pouze při prvních krocích celkového návrhu určitého okna. [4]

Koncepce GUI se zaměřuje na estetický vzhled a interakci s aplikací. Správně navržené GUI umožňuje uživatelům snadno a efektivně provádět úkoly, minimalizuje chyby a zvyšuje celkovou spokojenost uživatelů. Dobře navržené GUI je intuitivní a přirozeně se ovládá, což snižuje uživatelskou frustraci a zvyšuje produktivitu. Tvůrce by měl tedy nejdříve většinu věcí/prvků nakreslit a poté převést do počítače a vizualizovat v grafickém či jiném programu, v kterém pracuje, aby při tvorbě snadno a rychle vyzkoušel různá písma a rozměry a tím pádem se nemusel rozhodovat ihned. Mnohdy se vyplatí odklad rozhodnutí či je výhodné je testovat na určité skupině uživatelů. [25] Rešerše a koncepce GUI také přispívají ke konzistenci a jednotnému vzhledu aplikací. Uživatelé mají tendenci preferovat aplikace, které mají podobné rozhraní, protože se snáze orientují a rychle se učí novým funkcím. Díky rešerši a koncepci GUI lze vytvořit sjednocený styl, poskytující uživatelům konzistentní a předvídatelné uživatelské rozhraní napříč různými aplikacemi. [4] Tvorba vhodných symbolů, které nesou jednoduché, ale i velmi složité sdělení, je možné zobrazovat konotativními symboly či denotativními symboly. Konotativní symbol mnohdy nese celou paletu souvisejících sdělení, kterým má uživatel porozumět. [28]

### *5.2 Základy kompozice*

Základy kompozice v GUI designu hrají klíčovou roli při vytváření uživatelsky přívětivých a esteticky působivých rozhraní. Tvar a prostor tvoří základní strukturu kompozice, tudíž vhodně umístěné prvky poskytují uživatelům pohodlné prostředí pro interakci. Dynamika kompozice se může řídit umístěním jednotlivých objektů, a to budou-li použity jednoduché tvary, jako jsou body, linie a geometrické obrazce. Lze také nasměrovat pozornost diváka pomocí svislých tvarů, jasně viditelných obměn měřítka a jasu i mezer. Bod a linie jsou stavebními kameny designu, jež pomáhají přitahovat pozornost a vytvářet hierarchii informací. Z psychologického hlediska měkké, smyslné křivky navozují klid a harmonii, zatímco ostře lomené čáry vyvolávají nesoulad a napětí. Z pohledu diametrálního horizontální prvky evokují otevřený obzor, kdežto u vertikálních prvků se může zdát, že vsugerovávají moc a sílu. [6]

### **5.2.1 Symbolismus**

Symbolismus umožňuje efektivní předávání zpráv a sdělení uživatelům pomocí vizuálních prvků, které mají konkrétní významy. To je v praxi využíváno velmi často místo textových tlačítek. Ve většině případů je ale po najetí na symbol textově zobrazeno, co přesně daný symbol po kliknutí provede za akci. [27]

### **5.2.2 Pravidlo třetin a zákon uzavření**

Pravidlo třetin a zákon uzavření jsou základními principy rozložení, které pomáhají vytvářet vyvážené a vizuálně příjemné kompozice. Zákon o uzavření je popisován gestalt psychologií (Obr. 7) jako tendence v uzavírání či doplňování neúplných objektů a linií. Tento princip je velmi dobře využíván, jelikož vede uživatelské oko po kompozici v pořadí, které tvůrce při zpracování zamýšlel. [6]

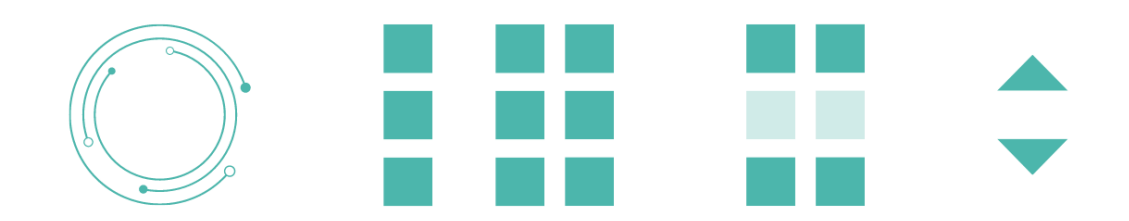

**Obr. 7 Ukázka gestalt zákonů. Zleva: uzavřenost, blízkost, podobnost, symetrie** Zdroj [vlastní zpracování]

### **5.2.3 Symetrie vs. asymetrie**

Symetrie vs. asymetrie je rozhodnutí o tom, zda se rozmístění prvků má držet pravidelného vzoru, či naopak vytvářet nepravidelný, ale zajímavý design. [26] Rozhodnutí, zda zvolit symetrii, nebo asymetrii, závisí na daném účelu. Všechna rozhodnutí o umístění prvků se vždy projeví na náladě výsledného grafického uživatelského rozhraní. Pokud je zvoleno pouze po vzoru symetrické kompozice, grafika se zdá klidnější, umírněnější a směřuje k rovnováze a nehybnosti. Avšak vzor asymetrické kompozice může snadno působit jako dynamický a vyvolávající prostorové napětí. [6]

### *5.3 Trendy v GUI designu*

Aktuální trend dělí design do tří základních skupin, které lze vytvářet na úrovni nejčastějšího vývoje. Jsou to webové aplikace, desktopové aplikace a mobilní aplikace. Dále by se dalo zařadit GUI operačních systému a prohlížečů, ty se ale spíše vyvíjí a optimalizují, než aby se vytvářely nové od začátku, není to tak častý trend.

### **5.3.1 Webové aplikace**

Webová aplikace je interaktivní software, který je dostupný přes internet a běží ve webovém prohlížeči. Tyto aplikace umožňují uživatelům provádět různé úkoly, jako je nakupování, komunikace nebo kancelářská a další práce, a to bez nutnosti instalace speciálního softwaru na zařízení. Webové aplikace jsou často vyvíjeny pomocí kombinace jazyků jako HTML, CSS a JavaScript či dalších, což umožňuje vývojářům vytvářet dynamické a interaktivní uživatelské rozhraní. Díky stále se rozvíjejícím technologiím jsou webové aplikace schopny nabízet vysokou úroveň funkcionality a uživatelského zážitku, podobně jako tradiční desktopové aplikace. Jedním z hlavních přínosů webových aplikací je možnost přístupu k datům a funkcím z různých zařízení a míst, což zvyšuje jejich dostupnost a pohodlí pro uživatele.

#### **5.3.2 Desktopové aplikace**

Desktopová aplikace je softwarem navrženým tak, aby běžel přímo na počítači uživatele a nevyžadoval stálé připojení k internetu. Tyto aplikace jsou často specializované na konkrétní úkoly a nabízejí širokou škálu funkcí, které mohou uživatelé na svém zařízení využívat. Oproti webovým aplikacím desktopové aplikace mohou často nabízet větší výkon a lepší využití systémových zdrojů. Instalace desktopových aplikací je obvykle trvalá, což znamená, že uživatel nemusí spoléhat na internetové připojení nebo rychlost připojení k plné funkčnosti aplikace. Jsou dnes ale také aplikace, které vyžadují připojení k internetu, jelikož se změny při práci např. s účetním programem propisují rovnou do systému na cloud, a tak případný spolupracovník je schopen ovládat a vidět nové informace přidané původním uživatelem přímo v době jejich vzniku. Přes připojení k internetu také poskytovatelé dané služby/aplikace kontrolují a poskytují licence (denní, měsíční, roční, víceroční anebo doživotní za jednorázový poplatek). Vývoj desktopových aplikací v mnoha případech vyžaduje znalost konkrétních programovacích jazyků a platforem pro různé operační systémy, jako jsou Windows, macOS nebo Linux.

### **5.3.3 Mobilní aplikace**

Mobilní aplikace je software vyvinutý speciálně pro mobilní zařízení, jako je chytrý telefon a tablet. Oba typy jsou optimalizovány pro jejich dotykové obrazovky a mobilní prostředí. Tyto aplikace nabízejí uživatelům širokou škálu funkcí a služeb od sociálních sítí a zpravodajství po produktivní nástroje, hry a další. Takovéto aplikace lze používat i jako ovládacího či monitorovacího prostředníka při používání gadgetů, které lze propojit s mobilním zařízením a nemají plně samostatný systém.

### *5.4 Postup tvorby GUI*

Tvorba nového GUI je komplexní soubor úkonů a posloupnost, kterou je třeba držet od začátku do konce. V první řadě je třeba nadefinovat požadavky, včetně určení funkcionality, které budou implementovány. Dále autor musí vědět, jaké má GUI určení, na jakou cílovou platformu a skupinu uživatelů bude cíleno. Vhodné je také provést například průzkum, zda je o vytvářenou aplikaci a její GUI vůbec zájem ze strany potencionálních uživatelů. Po této fázi přichází tvorba návrhu. Návrh lze zpracovat v podobě drátěného modelu či návrhu obrazovky. Návrh krásně zvizualizuje strukturu a rozvržení nového GUI. Je vhodné se zaměřit na jednoduchost, efektivitu a hlavně použitelnost. Na základě těchto dvou prvních kroků se rozhoduje pro vhodnou technologii nebo framework pro implementaci. Na trhu je dostupných mnoho nástrojů a jazyků pro tvorbu GUI aplikací. Jsou to například HTML/CSS/JavaScript pro webové aplikace, Java FX nebo Swing pro desktopové aplikace nebo různé frameworky pro mobilní aplikace. Po tomto kroku se může začít s implementací. Vytvoří se jednotlivé prvky, widgety a obrazovky, vše dle návrhu samozřejmě. V čase dokončení navazuje na postup část testování. Testování má za úkol odhalit chyby či problémy, které mohou nastat. Následně je vhodné je opravit. Důležité je se zaměřit na zobrazení v různých zařízeních, rozlišeních i operačních systémech. Dalším krokem klidně může být optimalizace, v případě, že se objevilo něco, co by bylo možné provést jiným způsobem a výsledek by byl efektivnější. Dokumentace je další částí, na kterou rozhodně není radno zapomenout, jelikož usnadní budoucí údržbu a vývoj. Po dokončení předchozích kroků je GUI připraveno pro vydání na cílenou platformu. Po spuštění je úkolem autorů daného GUI nadále aktualizovat a sbírat veškeré podněty a hodnocení pro optimalizaci, tak aby zůstalo vše funkční a hlavně aktuální.

### **5.4.1 Programy pro tvorbu GUI**

GUI se vytváří a designuje ve speciálních programech. Každý program se specializuje na určitou část postupu. Je tedy nutné při tvorbě nového GUI kombinovat více programů najednou. Nyní bych zde ráda pár z těch nejběžnějších programů krátce popsala. Společností Adobe vyvinutý nástroj Adobe XD umožňuje vytvářet prototyp uživatelských rozhraní pro webové stránky a mobilní aplikace. Od společnosti Adobe je třeba ještě zmínit Photoshop a Illustrator. Photoshop se používá pro tvorbu rozhraní a grafických prvků v GUI. [26] Illustrator je velmi vhodný pro tvorbu vektorových grafik a ikon. Program Sketch je využíván pro tvorbu mobilních aplikací vyvíjených hlavně vývojáři, kteří pracují s macOS. Figma je nástroj pro návrh GUI, ve kterém je možné, aby pracovalo více vývojářů ve stejné minutě z různých zařízení. Je to tedy kolaborativní nástroj, který za tímto účelem vznikl. Pro vizualizaci, prototypování na interaktivní bázi lze použít program InVision. V neposlední řadě je třeba zmínit programy pro tvorbu wireframů (zjednodušené náčrtky uživatelského rozhraní, které slouží k určení základního rozložení a uspořádání prvků na obrazovce). Wireframy se často vytvářejí pomocí specializovaných nástrojů, jako je například Balsamig nebo Axure. Axure RP slouží k tvorbě prototypu, ale spíše na bázi interakcí a animací pro výsledné GUI.

### *5.5 Trendy v navrhování designu*

Při prohlížení aplikací určených pro domácí použití si lze všimnout několika běžných prvků, které se často objevují a jsou sdíleny napříč všemi operačními systémy. Tyto prvky dodávají designu moderní a příjemný vzhled. I když trendy vypadají v danou chvíli atraktivně, jejich životnost je omezená, protože nové trendy s jinými prvky se neustále objevují. Pokud se design drží mimo aktuální trendy, má tendenci být originální a trvanlivý, přežívá i průlomové inovace. Avšak rychle se měnící technologie a potřeby uživatelů způsobují, že redesign je často nevyhnutelný. Mezi hlavní trendy již dnes nepatří "skleněný efekt", který vytváří dojem odlesku světla na grafických prvcích a dodával jim příjemný vzhled pro tehdejší uživatele. Dnes skleněný efekt nahradil jednobarevný či vícebarevný odstín barvy, bez dalších vizuálních efektů. Dalším rozšířeným trendem minulých let byl spodní odraz, který se například často využívá při prohlížení fotografií v Mac OS X. Dnes je formován trochu jinak, více prostorově nevynikající. Průhlednost a rozostření oken jsou také stále častější. Kulaté rohy se staly běžným prvkem v aplikacích i tlačítkách a působí jemně a esteticky. Barevné přechody jsou hojně používány, stejně jako animované efekty, které přispívají k atraktivitě, například vlnění oken, animovaná menu nebo pečlivě vytvořené kurzory.

### *5.6 Ovládání GUI*

Jak už jsem popsala výše, grafické uživatelské rozhraní je nepostradatelné v oblasti výpočetní techniky a komunikací směrem k uživatelům. V GUI jsou jednotlivé části nazývány objekty. Reprezentovat je lze graficky, popřípadě textově či zvukově. Uživatel pomocí ukazovacího zařízení (myš, dotyková obrazovka, tablet, ...) s objekty manipuluje. Akce jsou činnostmi, které jsou s objekty vykonávány. [5] Ovládání GUI probíhá pomocí menu, formulářů obsahujících ovládací prvky a pomocí tzv. přímé manipulace.

### **5.6.1 Čtyři základní principy přímé manipulace**

- A) Systém je vyobrazen jako rozšíření reálného světa: to znamená, že pro uživatele je snadno pochopitelné vizuální i grafické pojetí systému, je to něco jako metafora reálného světa, která usnadňuje orientaci v něm.
- **B) Trvalá viditelnost objektů a akcí.**
- **C)** Okamžitá odezva: pohyb kurzoru, zobrazování oken, ..., to vše uživatel vidí jako průběh a důsledek akcí.
- **D)** Vratnost jednotlivých akcí: pokud nějaká akce, kterou uživatel zaklikl, nepřinesla očekávaný výsledek, může být vrácena zpět. Uživatel díky tomu ví, proč akce neproběhla a kde vznikl onen problém.

### **5.6.2 Pojem Form Follows Function**

Pojem "Form Follows Function" z funkcionalistické architektury sleduje funkci, která platí také právě v uživatelském rozhraní. Znamená to, že forma sleduje funkci. Lze tedy říct, že co je funkční, je i správné a hezké. Rozhraní musí být funkční, není zde prostor pro lidovou tvořivost, žádné ozdoby či ornamenty. [5]

## **6 Standardy a postupy při návrhu GUI**

Ráda bych v této části přiblížila pojem optimalizace a redesignu stávajících GUI, které jsou pro moderní a funkční GUI nezbytné. Pro vysvětlení, optimalizace obecně je proces pro zlepšení výkonu a efektivity, kde je často využito profilování a nevhodná/nefunkční/slabá místa jsou odstraněna. Lze do tohoto výčtu také uvést například pro webové aplikace zlepšení odezvy a zefektivnění prováděných úkonů. Je zde několik oblastí, které v rámci GUI lze optimalizovat. V první řadě je to responzivita a přizpůsobivost. Je nutný důraz na efektivnější zobrazování GUI napříč všemi různými zařízeními a plynulý přechod mezi nimi. Pro bezproblémovou a příjemnější uživatelskou zkušenost je vhodné zapracovat na rychlosti, plynulosti a intuitivnosti interaktivních prvků. S tím souvisí i vylepšení vizuálních efektů a animací pro lepší zážitek uživatele i z estetického a funkčního hlediska řešení. Barevnost a kontrast jsou důležité pro lepší čitelnost, a to zejména pro uživatele se zrakovým omezením či barvoslepostí. Barevnost, jak již bylo zmíněno, je také dána např. rebrandingem dané značky, pro kterou je optimalizace (např. aplikace) určena. Rozvojem kontextu se dané uživatelské rozhraní také posouvá, jelikož jakékoliv přizpůsobení směrem ke kontextu, zvyklostem a potřebám dodává inteligentnosti GUI. V některých případech je vhodná i změna či uspořádání struktur tak, aby uživatelé snadno a rychle vyhledali to, co potřebují. Pro usnadnění ovládání je vhodné také neustálé vylepšování vstupů a výstupů v rámci multimodality, kde se řeší dotykové obrazovky, hlasová rozhraní, gesta či oční sledování a jiné. Nové technologie také není radno opomíjet. Řadí se mezi ně virtuální realita, umělá inteligence nebo rozpoznávání gest. Otázka bezpečnosti a spolehlivosti je v době vyššího počtu možných útoků také namístě. Předejít se tomuto problému dá tak, že se minimalizují chyby a nespolehlivé stavy GUI. Díky těmto krokům se GUI opět dokáže více zpřístupnit širšímu spektru uživatelů. [14]

## *6.1 Význam GUI pro finální produkt*

Vzhledem k tomu, že GUI má pro finální produkt, ať už jde o mobilní aplikaci, desktopovou aplikaci nebo vzhled webového prohlížeče či operačního systému, klíčový význam, je třeba pochopit a shrnout také jeho části v kontextu s výhodami a souvislostmi směrem k optimalizaci GUI.

**A) Uživatelská přívětivost (UI):** GUI umožňuje snadnější a přístupnější ovládání aplikace či jiného výstupu. Uživatelé se jednoduše nemusí učit složité příkazy, ale používají známé grafické prvky, což samozřejmě zkracuje dobu potřebnou k osvojení si aplikace a případně vytvoření si nových návyků. 

V části UI je věnována pozornost vizuálnímu designu, barvám, typografii a layoutům, kde většinu věcí zpracovává právě grafický designer. [10]

K prvkům uživatelského rozhraní lze ještě také zakomponovat motion (Obr. 8) a sound design, které tvoří mimo jiné identitu značky/platformy, která danou UI vyvíjela a má na to například i licenci. U obou je však třeba dbát na logiku prvku, aby nezpůsobil chaos a nepříjemný uživatelský prožitek. [10] Například Google a Apple mají pro tyto účely k dispozici vlastní systém rad a vodítek (Google – Material Design a Apple – Human Interface Guidelines), objevují se ale také pokusy jednotlivců u UX (např. The 12 Principles of UX in Motion) [13], které je vysvětleno dále v této kapitole.

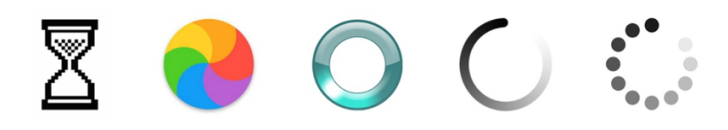

**Obr. 8 Ukázky animací načítání** Zdroj [10]

Mezi základní stavební kameny UI patří IA. [10] IA je zkratkou pro anglický výraz Information Architecture, v překladu informační architektura, která je v dnešní době spíše spojována s webovými stránkami a počítačovými softwary. Mezi její hlavní čtyři složky patří organizace, systém značení, navigace a vyhledávání. [11] Definice podle The Information Architecture Institute říká, že informační architektura spočívá v uspořádávání částí celku tak, aby byl výsledek srozumitelný. [12]

**B) Uživatelská zkušenost (UX):** Vhodně navržené GUI vytváří uživatelskou zkušenost v pozitivním slova smyslu. Přehledná, příjemná a funkční uživatelská rozhraní zvyšují loajalitu k produktu. Uživatelé nepřejdou k jinému produktu. UX vyjadřuje v překladu z User Experience přímo uživatelské rozhraní. UX je vlastně takovou kostrou pro UI část návrhu. UX zahrnuje tvorbu scénářů, prototypů, wireframů a myšlení tak, aby finální výstup byl interaktivní a aby byl komplexně vyhovující pro cílovou skupinu uživatelů, díky předem provedenému výzkumu. UX zpracovává informační architekt. [10] Vnímání rozhraní uživateli úzce souvisí s psychologií člověka. Donald Norman v knize Emotional Design [30] popsal myšlenku, že dobrý design by měl zahrnovat tři úrovně lidského myšlenkového a emotivního zpracovávání informací. Tyto úrovně nazval Visceral, Behavioral a Reflective. Úrovní Visceral člověk reaguje na smyslové vjemy, je to nejvyšší úroveň zpracování a hodnocení člověkem, probíhá ještě dříve, než s rozhraním začnou pracovat. Pomáhá s rozhodováním, zda je rozhraní pro uživatele vhodné, nevhodné, bezpečné a nebezpečné. Vhodně zohlednit tuto úroveň při navrhování nového rozhraní bývá nejobtížnější. U úrovně Behavioral Norman tvrdí, že většina metodik designu se snaží zohledňovat právě tuto úroveň. Zaměření je tedy spíše k použitelnosti, užitečnosti a efektivitě než ke vzhledu, ten jde stranou. Tato úroveň pomáhá uživatelům řešit většinu každodenních a jednoduchých činností, které představují většinu lidských aktivit. U nejnižší úrovně Reflective je zahrnuto vědomé hodnocení na základě předchozích zkušeností. Člověku je ale tato úroveň dostupná pouze skrze jeho paměť. Přímá interakce s rozhraním zde tedy nehraje vůbec žádnou roli. Zajímavým aspektem je, že asociuje v lidech jeho vlastní subjektivní hodnotu a vnímání. Tato úroveň pomáhá také přenést zkušenost s libovolným produktem do širšího kontextu života. Všechny tyto úrovně by měl návrh zohledňovat, jelikož ovlivňují uživatelský zážitek při užívání výsledného rozhraní. Myšlenkovou mapu pro lepší vizualizaci rozdílu mezi UX a UI jsem zpracovala na Obr. 9.

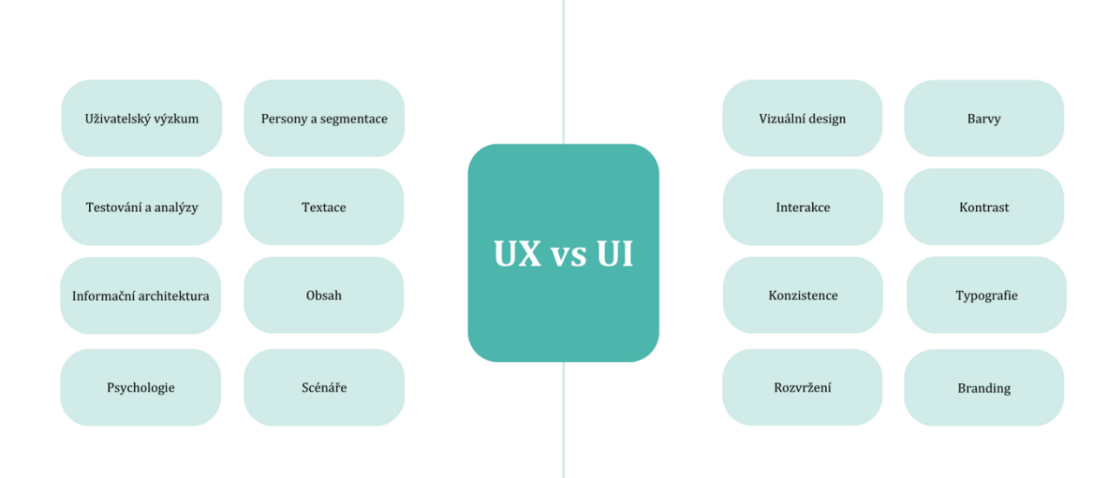

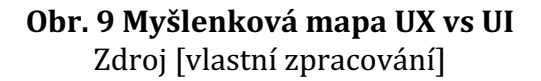

Přístupy k designu UX jsou skeumorfické (dřívější styl) (Obr. 10) a flat (dnešní) (Obr. 11) designové. Jedná se o to, že s využitím skeumorfismu byla tlačítka prostorovými prvky a nesla známky realismu. To se ale v roce 2010 s uvedením Windows Phone změnilo na plochý design, jenž tyto prvky nemá, a celkový dojem je v této době moderním. [9]

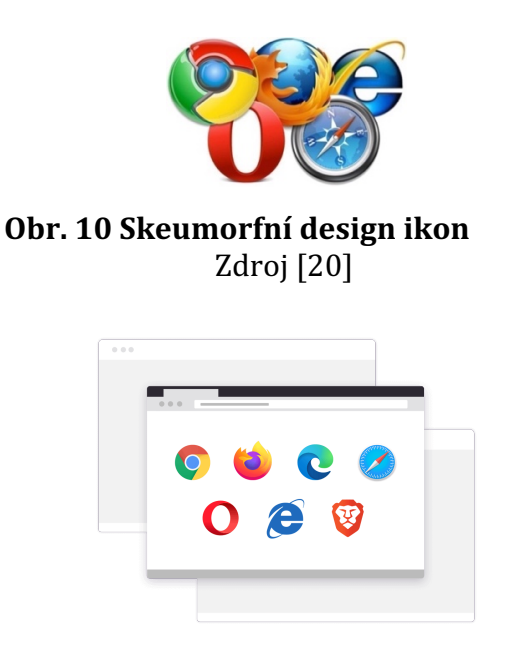

**Obr.** 11 Flat (plochý) design ikon Zdroj [21]

- **C) Efektivita:** Díky GUI lze v dosti případech rychleji a snadněji provádět operace v kratším čase, což zvyšuje produktivitu uživatelů.
- **D) Snížení chyb:** GUI usnadňuje komunikaci mezi uživatelem a aplikací, čímž se minimalizuje riziko lidských chyb při zadávání dat a provádění operací.
- **E) Vizuální identita:** Dobře navržené GUI poskytuje produktu unikátní vizuální identitu, která ho odlišuje od konkurence a zvyšuje jeho atraktivitu.

### *6.2 Osm pravidel pro návrh dobrého uživatelského rozhraní*

- A) Konzistence: Je třeba dodržovat pravidla pro vytváření rozhraní daného prostředí a terminologii používat na konzistentní bázi. Tento krok směřuje k tvorbě stereotypů.
- **B)** Respekt k široké skupině uživatelů: Při vytváření rozhraní je třeba si ujasnit, pro jakou skupinu uživatelů je aplikace určena. Uživatelé mohou být začátečníci, profesionálové, děti, ... Většinou se styly práce napříč aplikacemi a určeními pro různé skupiny uživatelů odlišují. Je důležité, aby bylo možné aplikaci ovládat i jinými, alternativními způsoby.
- **C) Zpětná vazba:** Při každém úkonu uživatele v aplikaci je důležitá zpětná vazba. Ideálně se využívá silná zpětná vazba pro informace, které mají zásadní význam. Zatímco slabá zpětná vazba je ideální pro méně důležité či doplňující informace.
- **D)** Navigace uživatelů: Většina uživatelských úloh se skládá z více kroků. Je potřeba je tedy přehledně rozdělit a uspořádat tak, aby byl respektován pracovní postup. Příkladem může být objednávka zboží v internetovém e-shopu. Kdyby bylo vše v nepřehledném a složitém formuláři hned najednou, nebylo by to pro uživatele vhodné. Vedlo by to například k malému obratu e-shopu a vysoké chybovosti.
- **E)** Předcházení chyb: Uspořádání celého rozhraní by mělo minimalizovat možné chyby uživatele. Pokud k chybě dojde, je třeba uživatele informovat. Je také vhodné jej informovat o příčině a možných řešeních právě vzniklého

stavu. Velmi důležitý je způsob podání informací, jelikož běžný uživatel nebude rozumět technickým oznámením tak, jako odborník.

- **F) Tolerance chyb, možnost vracení:** Pravidlo se týká možnosti vracení se v případě vytvoření chyby minimálně o jednu akci zpět. Popřípadě možnost zastavení vyvolané akce. Uvedu na příkladu práce s příkazovým řádkem, kde není možnost vrátit se zpět pomocí funkce zpět/znovu.
- **G)** Předvídatelnost: Uživatel by měl být řídicím prvkem rozhraní, a ne naopak. Aplikace by tedy měla umět předvídat chování uživatele a být mu nápomocná.
- **H) Nepřetěžování krátkodobé paměti:** Poslední pravidlo upozorňuje na nepřetěžování krátkodobé paměti uživatele. Je třeba mít vše, co nejvíce přehledně uspořádané. U tohoto bodu je vhodné se také pobavit o psychologickém pravidle  $7 \pm 2$ , které udává, že člověk je schopen si uchovat v krátkodobé paměti 5 až 9 údajů. Uživatel by tedy měl mít přehled o aplikaci bez toho, aby si musel neustále dokola číst jednotlivé věci/informace. [30]

# *6.3 Umístění jednotlivých ovládacích prvků dle jejich funkcionalit*

Umístění jednotlivých prvků a komponent, které slouží k jejich seskupení a organizaci, je klíčové pro správné fungování a ovládání GUI na různých typech softwaru.

### **6.3.1 Ovládací prvky**

Ovládací prvky GUI slouží k interakci uživatelů s počítačovým softwarem. Většinu z těch základních prvků přibližuji níže dle [29].

- A) **Tlačítko (Button):** Pro provedení akce po stisknutí.
- **B) Textové pole (Text Box):** Pro zadávání textových informací.
- **C)** Zaškrtávací pole (Checkbox): Pro výběr nebo potvrzení možností.
- **D) Rozbalovací seznam (Dropdown list):** Pro výběr z nabízeného seznamu.
- **E)** Vyjížděcí nabídka (Context Menu): Pro specifické akce po kliknutí pravým tlačítkem.
- **F)** Záložky (Tabs): Pro přepínání mezi sekcemi nebo zobrazeními.
- **G)** Posuvník (Slider): Pro nastavení hodnoty v určitém rozsahu.
- **H)** Okno dialogu (Dialog Box): Pro zobrazování důležitých upozornění nebo vyžadování odpovědí.
- **I)** Nástrojová lišta (Toolbar): Pro snadný přístup k častým akcím nebo funkcím programu.
- **J)** Skupinové pole (Radio Button): Pro výběr jedné možnosti z dané skupiny.
- **K)** Ovládací prvky pro vybírání data a času (Date Picker, Time Picker): Pro snadný výběr data a času.
- L) Label (Štítek): Pro zobrazení popisků ovládacích prvků.
- **M) Checkbox Group (Skupina zaškrtávacích polí):** Pro logické seskupení zaškrtávacích polí.
- **N) Scrollbar (Posuvník):** Pro pohyb v obsahu, který není zobrazen celým výřezem.

### **6.3.1.1(Ne)psaná pravidla pro umisťování jednotlivých prvků**

Umisťování jednotlivých prvků je důležité provádět až po zohlednění těchto bodů níže. Samozřejmě je vhodné také na základě kontextu zvážit, v jakých souvislostech a pro koho je GUI vytvářeno. [25]

- A) Logické seskupení: Skupiny ovládacích prvků, které mají společnou funkci nebo souvisejí s konkrétní úlohou, by měly být vizuálně seskupeny do logických celků. To usnadní uživatelům rychlé rozpoznání a navigaci po rozhraní.
- **B) Umístění na základě četnosti použití:** Častěji používané ovládací prvky by měly být umístěny na dostupnějších a snadno viditelných místech. Tímto způsobem uživatelé rychleji najdou to, co potřebují.
- **C) Přirozený tok práce:** Uživatelé obvykle postupují určitým způsobem v aplikaci, a proto by měly být ovládací prvky umístěny tak, aby odpovídaly

přirozenému toku práce. To minimalizuje zmatek a má pozitivní vliv na rychlost interakcí s aplikací.

- **D)** Velikost a výraznost tlačítek: Důraz na dostatečně velká a výrazná tlačítka, jelikož to zlepšuje jejich snadnou identifikaci a ovládání, zejména na zařízeních s dotykovým displejem.
- **E) Konzistentní umístění:** Snaha o udržení konzistentního umístění ovládacích prvků v celé aplikaci je klíčová. Například menu by mělo být umístěno vždy na stejném místě, stejně jako tlačítko pro potvrzení akce nebo zrušení.
- **F) Testování s uživateli:** Testování návrhu GUI s reálnými uživateli by také nemělo být opomenuto. Uživatelské testování umožňuje identifikovat potenciální problémy a nesrovnalosti a zlepšit tak celkový uživatelský zážitek.
- **G) Responzivita:** Pokud je aplikace určena pro různé typy zařízení (například stolní počítače, tablety, mobilní telefony), měl by být návrh GUI responzivní, aby se přizpůsobil různým velikostem a rozlišením obrazovky.
- **H) Dostupnost:** Pozornost by měla být také věnována dostupnosti ovládacích prvků pro uživatele se zrakovým nebo motorickým postižením. Dodržovat tedy standardy pro web přístupnost a poskytovat ve finálním řešení alternativní způsoby ovládání.
- **I) Minimalistický design:** Vyvarovat se přeplnění GUI příliš mnoha ovládacími prvky. Snaha o udržování designu co nejčistšího a minimalizaci nepodstatných prvků.

### **6.3.2 Kontejnery v GUI**

Kontejnery se používají k seskupení a organizaci ovládacích prvků v GUI. Základní jsem přiblížila s odkazem na [29].

- **A) Container (Kontejner):** Prázdný prvek pro seskupení ovládacích prvků.
- **B)** Window (Okno): Samostatné okno aplikace s titulkem a tlačítkem pro zavření.
- **C) Frame (Rámec):** Pro seskupení ovládacích prvků uvnitř okna nebo jiného kontejneru.
- **D)** Dialog (Dialog): Malé okno vyžadující akci nebo odpověď od uživatele.
- **E)** File Dialog (Dialog pro výběr souboru): Pro výběr souboru z počítačového systému.
- **F)** Panel (Panel): Kontejner pro organizaci a uspořádání ovládacích prvků.
- **G) Scroll Panel (Posuvný panel):** S možností posouvání obsahu uvnitř něj.

### *6.4 Význam barevných schémat a vizuálních částí pro GUI*

Základní principy layoutu se týkají uspořádání jednotlivých prvků na stránce, zohledňují jejich vztahy a hierarchii. Tempo a kontrast pomáhají vytvářet dynamiku a vizuální zájem, zatímco velikost a formát ovlivňují důležitost a význam jednotlivých prvků. [26] Jednotný vizuální styl je klíčem k soudržnosti a snadnému rozpoznávání např. aplikace. S tím samozřejmě souvisí i logo aplikace či klíčové barvy (Obr. 12) grafického uživatelského rozhraní. Rozhodně by nemělo být podceňováno i propojení vzhledem k brandingu firmy či výsledné aplikaci. [6]

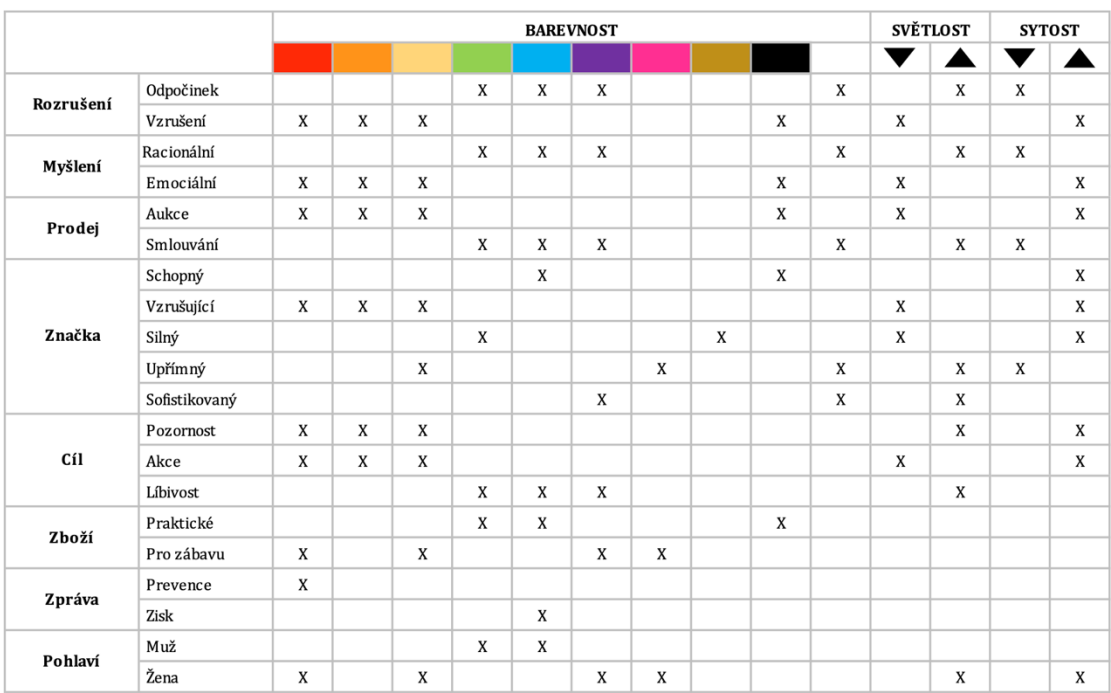

### **Obr. 12 Tabulka přehledu barev a jejich emocí** Zdroj [vlastní zpracování]

Ráda bych vzpomenula pojem "střízlivá elegance", týkající se minimalismu a kvalitního provedení, které zajistí elegantní a sofistikovaný dojem. Dále bude cílit na klíčovou skupinu obyvatelstva, která bude uživatelem vytvářeného GUI, popřípadě aby bylo zařízení snadno použitelné pro všechny věkové kategorie z většiny vrstev obyvatelstva. [6]

Sada základních principů a technik kompozice v GUI designu aplikací je nezbytná pro vytváření atraktivních a funkčních uživatelských rozhraní, která efektivně komunikují s uživateli a zajišťují pozitivní uživatelský zážitek. Písmena mají také velký vliv na kompozici, zvláště pokud jde o čitelnost a estetický dojem (Obr. 13). [6] 

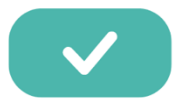

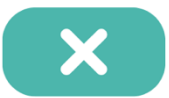

LOREM IPSUM DOLOR SIT AMET.

Lorem ipsum dolor sit amet.

Lorem ipsum dolor sit amet.

COREM INSUM DOCOR SITAMET.

lovem ipsum dolor sit amet.

lorem ipsum dolor sit amet.

**Obr. 13 Ukázka řezu písma (na fontu záleží)** Zdroj [vlastní zpracování]

# **7 Základní analýza relevantních GUI s důrazem na vhodnost a nevhodnost jeho návrhu**

V této části porovnám vhodně a nevhodně navržená GUI vzhledem k některým vlastnostem, které by mělo mít správně postavené GUI tak, aby finální produkt byl uplatnitelný. Vlastnosti jsou následující: intuitivnost, responzivita, konzistence, flexibilita, estetika, přístupnost, přehlednost, bezpečnost, interaktivita a přizpůsobivost. ...

### *7.1 Nevhodné GUI operačního systému Windows 8*

Na začátek této kapitoly bych se ráda zmínila o operačním systému Windows 8, který byl uveden v roce 2012 a byl špatně navržen z pohledu intuitivnosti, přehlednosti i estetiky. Myslím si, že to byl asi nejviditelnější nesprávný počin v této oblasti. Windows 8 přinesl radikální změny vzhledu i designu, a to zejména na stolních počítačích a noteboocích. Moderní designový jazyk Moderní UI (dříve nazývaný Metro) používal velké bloky (tzv. dlaždice) (Obr. 14) s minimalistickými ikonami a malým množstvím textu. Mnoho uživatelů se tedy domnívalo, že tento styl byl do vyšší míry příliš nápaditý a nedodržuje dosavadní standardy. Aspekty, které u Moderní UI byly nevyhovující: ostré a neplynulé přechody, chybějící tradiční nabídky Start Menu, skrytí některých funkcí (které mělo za důsledek snížení produktivity uživatelů – museli hledat jinde a složitěji) a nedostatek návodu, což vedlo ke ztrátě intuitivnosti. Dalším nedostatkem byly duplicitní aplikace, některé byly dostupné v tradičním zobrazení a poté znovu v novém designu, ale např. s omezením některých funkcí. Microsoft se tedy poučil a vydal s opravením těchto nedostatků další verzi, Windows 10, v roce 2015. [22]

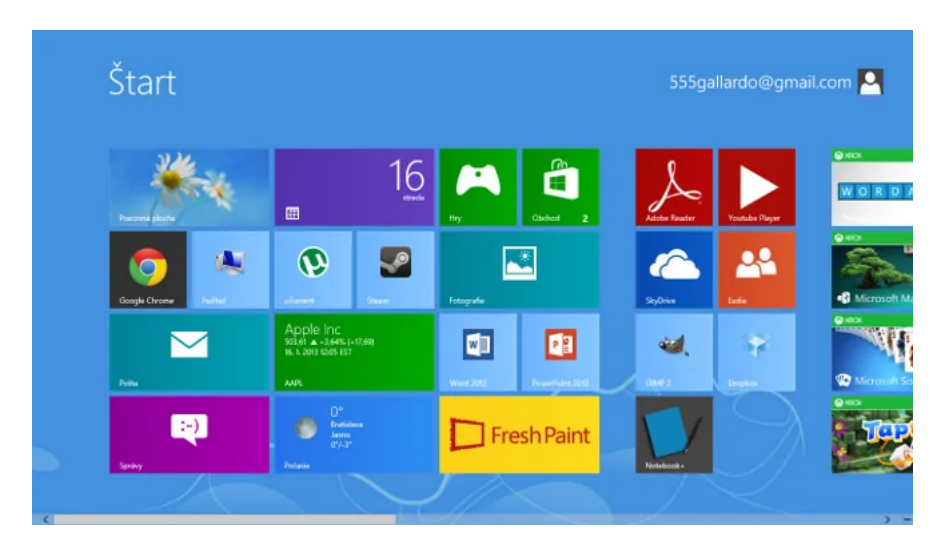

**Obr. 14 Moderní UI (dlaždice) na Windows 8** Zdroj [22]

## *7.2 Inovativní GUI operačního systému macOS Ventura*

Zde je nesporně jasné, že uživatelé, kteří používají Windows, budou s některými částmi této analýzy neztotožněni. Je to však ale záležitost preferencí uživatelů k užívání tohoto operačního systému. S novými operačním systémem přichází vždy pár novinek. Apple například aktivoval funkci Stage Managera (Obr. 15). Tuto funkci osobně nevyužívám, ale věřím, že při používání displeje s větší úhlopříčkou je to užitečné a práce s více okny je přehlednější. Z pohledu GUI je vše krásně ladné a nerušící, jednotlivé ikony s otevřenými okny jsou vhodně umístěny do levé části obrazovky. 

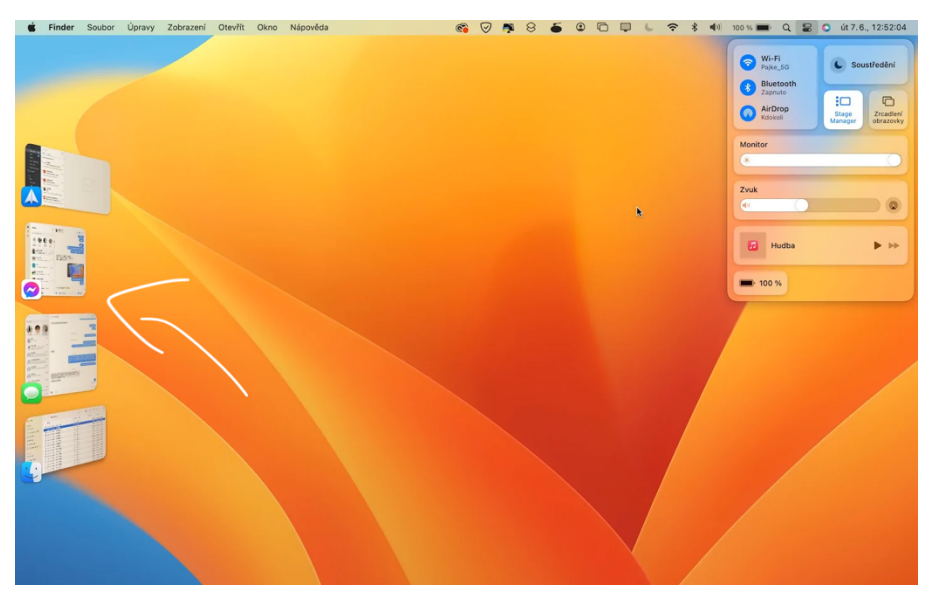

**Obr. 15 Stage Manager na macOS Ventura** Zdroj [32]

Novinkou je i nastavení v novém vzhledu, uspořádání názvu z Předvolby systému na Nastavení systému (Obr. 16). Je však díky tomu více intuitivní a příjemné, pro uživatele při práci na počítači efektivní. Po levé straně vidíme i upozornění, která jsou nenásilně zobrazena, přesto si jich lze snadno všimnout, jsou umístěna na strategickém místě.

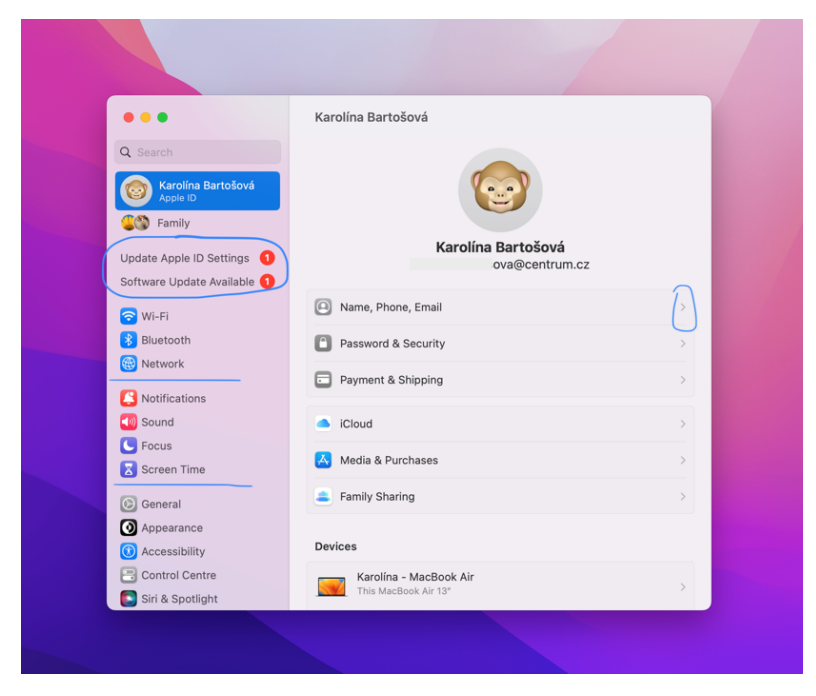

**Obr. 16 Nastavení systému na macOS Ventura** Zdroj [vlastní zpracování]

Poslední část analýzy tohoto moderního operačního systému věnuji funkci předávání hovorů z iPhonu na Mac (Obr. 17). Po GUI stránce krásně zvládnuto. Umístění je v pravém horním rohu. Zobrazit lze pouhým přiblížením iPhonu k Macu a přepnutím. Tato funkce je vyvinuta za účelem efektivity uživatele. Během dlouhého hovoru, který může být i pracovní, lze bez jakéhokoliv problému používat pracovní plochu na Macu a např. rovnou provádět úpravy nebo úkony, které uživatel v danou chvíli potřebuje.

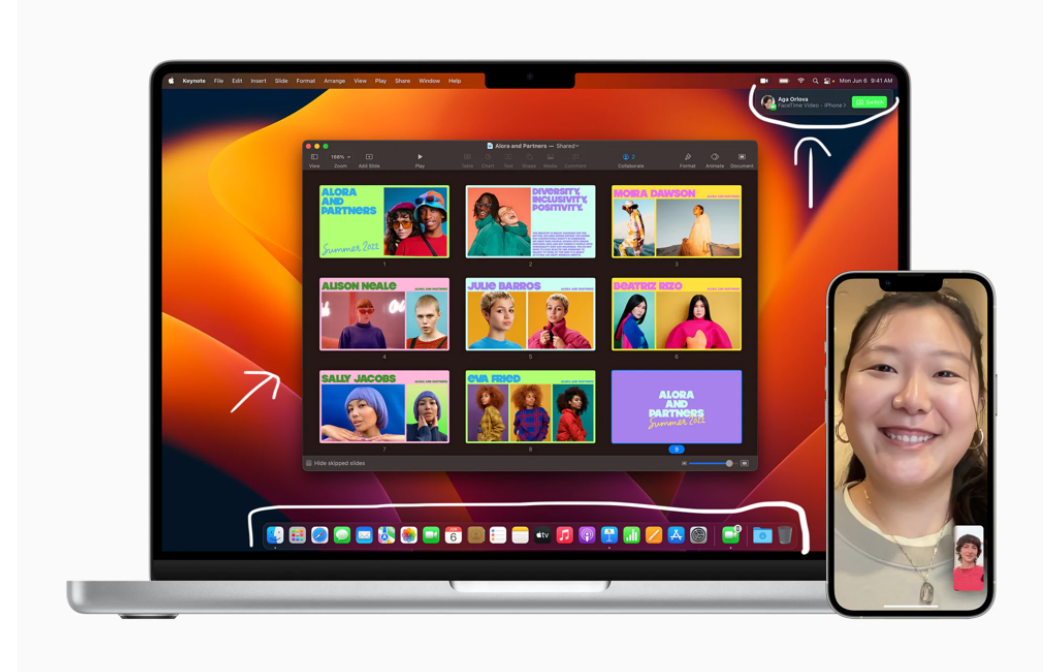

**Obr. 17 Funkce předávání hovorů z iPhonu na Mac + GUI** Zdroj [32]

Jinak prostředí macOS je příjemné, vše je na vysoké designové úrovni. Buttony a vzhled jednotlivých prvků je celkově zaoblený. Ikonky aplikací pro práci si můžete snadno umístit, kam potřebujete, defaultní umístění v dolní části na prostředku je pro většinu uživatelů zkrátka nejlepší. Jistě vítají i funkci, kdy se tato lišta aplikací skryje a pracovní plocha může být s maximalizací okna čistá a přehledná. Defaultní velikost písmen a případná barevnost jsou také v pořádku. Pro některé uživatele může být malé, ale mě, po zvážení všech okolností, se v systému s tímto nastavením velmi dobře a příjemně pracuje.

# *7.3 (Ne)vhodně navržené GUI webových aplikací textových editorů – Word a Docs*

V této části se zaměřuji na porovnání webových aplikací pro práci s texty. Obě aplikace mají svá pro i proti, tudíž je neoznačuji jako striktně dobře/špatně navrženo. Jsou od společnosti Google a Microsoft. Textový editor Word (Obr. 18) od firmy Microsoft byl známý spíše jako desktopová aplikace. Má však pár let i své online i mobilní řešení aplikace. V porovnání s Docs (Obr. 19) od Googlu má více funkcí, což může být pro některé uživatele, používající právě Docs, limitující. Naopak ale právě díky množství vestavěných nástrojů, což mnoho uživatelů může mást či působit nepřehledně, je Google Docs přehlednější a jednodušší na ovládání –> působí více minimalisticky a jednodušeji na ovládání, i tedy s tím nedostatkem nižšího množství funkcí. Výhodou pro uživatele je, že jsou obě aplikace k dispozici zdarma. V průběhu let se Word pokusil o větší zjednodušení editoru dostupného online, moc se mu to ale stále nedaří, řekla bych, že je to tím, že je specializován od začátku vývoje na desktopovou aplikaci, a ne webovou. Očekávání od uživatelů jsou vysoká a online verze poskytuje sotva půlku nástrojů. Pokud tedy uživatel potřebuje jednoduchý online nástroj pro editaci textu, je vhodné zvolit Docs by Google. Je vhodné jej také zvolit pro kolaborativní práci v online prostředí. Zálohování v cloudu je pro oba samozřejmostí. Celkově je to z pohledu designu GUI v pořádku, ale rozmístění/množství nástrojů jsou rozlišné a ne příliš uživatelsky přívětivé, hlavně tedy u Wordu. Jinak konzistence u obou aplikací je v pořádku. To samé zpětná vazba a předcházení chyb, o všem, co bylo provedeno jinak, než by k danému účelu náleželo, je uživatel informován a je mu řečeno proč. Pro vyřešení problému je k tomu rovnou ve většině případů zobrazen odkaz s přesměrováním do nápovědy. Nápověda je vhodně umístěna i přímo v panelu.

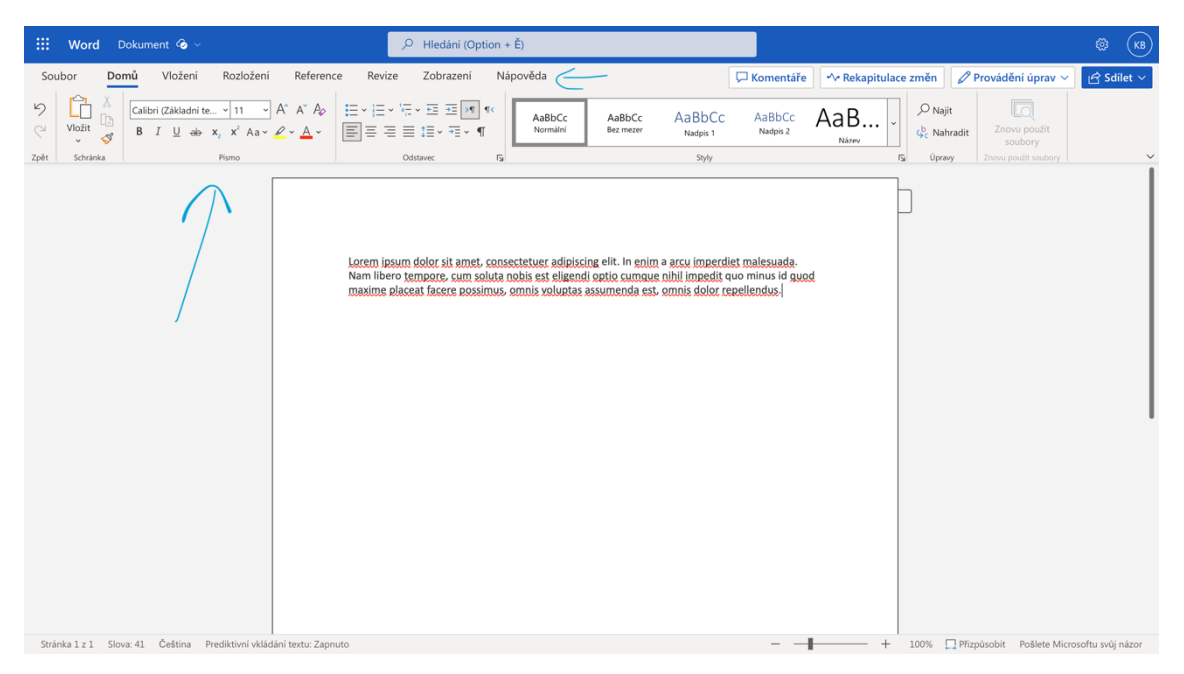

**Obr. 18 Textový editor Word - GUI online web aplikace** Zdroj [vlastní zpracování]

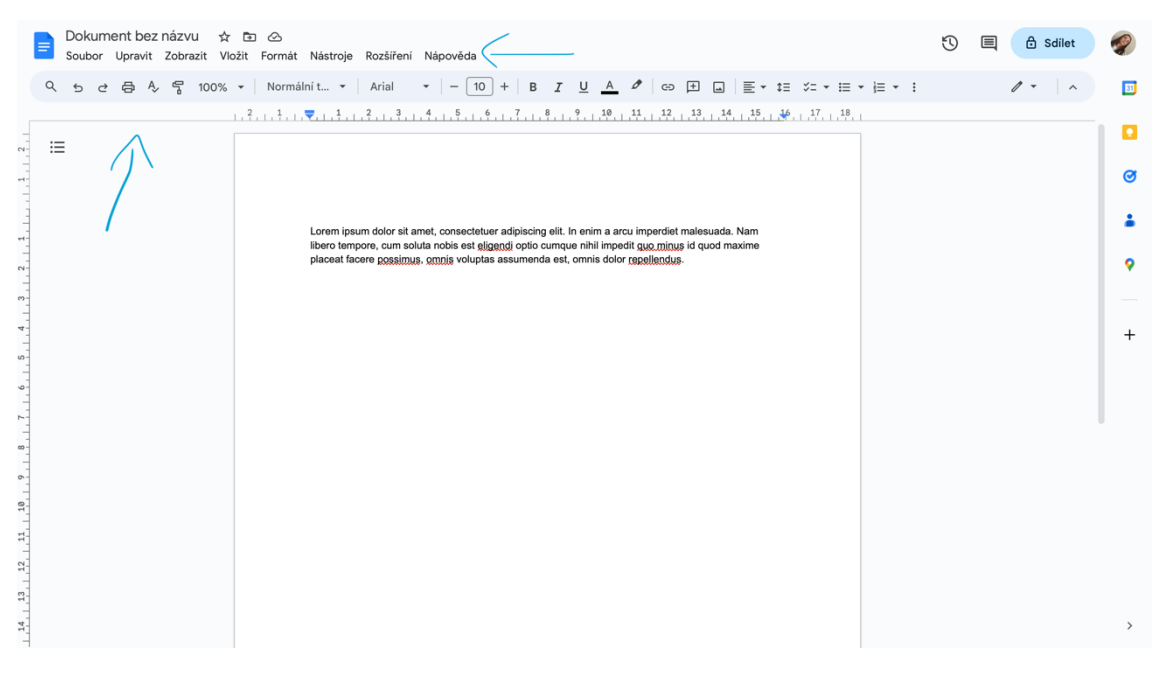

**Obr. 19 Textový editor Docs – GUI online web aplikace**

Zdroj [vlastní zpracování]

# *7.4 Nedostatečně navržené GUI desktopové aplikace – GIMP Portable*

Pro analýzu desktopové aplikace jsem si vybrala původně linuxní program GIMP (Obr. 20), dnes však dostupný i na Windows. Umožňuje editaci fotografií a bitmapových souborů. Na první pohled je zřejmý jeho nemoderní design. Okna zabírají prostorově moc místa při zpracovávání např. fotografie uživatelem. Je to tím, že jednotlivé ikonky mají ještě další ohraničení. Dále jsou zde vidět prvky z operačního systému Windows XP: rozložení a font menu, posuvníky, skeumorfní design na tlačítkách i oknech. Nepříjemné pro používání jsou také v některých případech ostrá zobrazení ikon a fakt že, pracujete v šedém prostředí, ve kterém jsou barevné ikony. Při úpravě fotografií to sice může plnit svůj účel, ale pro uživatele to nemusí být úplně přívětivé – špatná orientace v programu a nepříjemné prostředí pro práci. Je zde nutné ale zmínit, že se jedná o neplacený program, který je vyvíjen na licenci Freeware více autory, tudíž zde zřejmě není kladen primární důraz na design a GUI jako takové, ale spíše na funkčnost programu. Modernější design -> třeba více péče při vývoji.

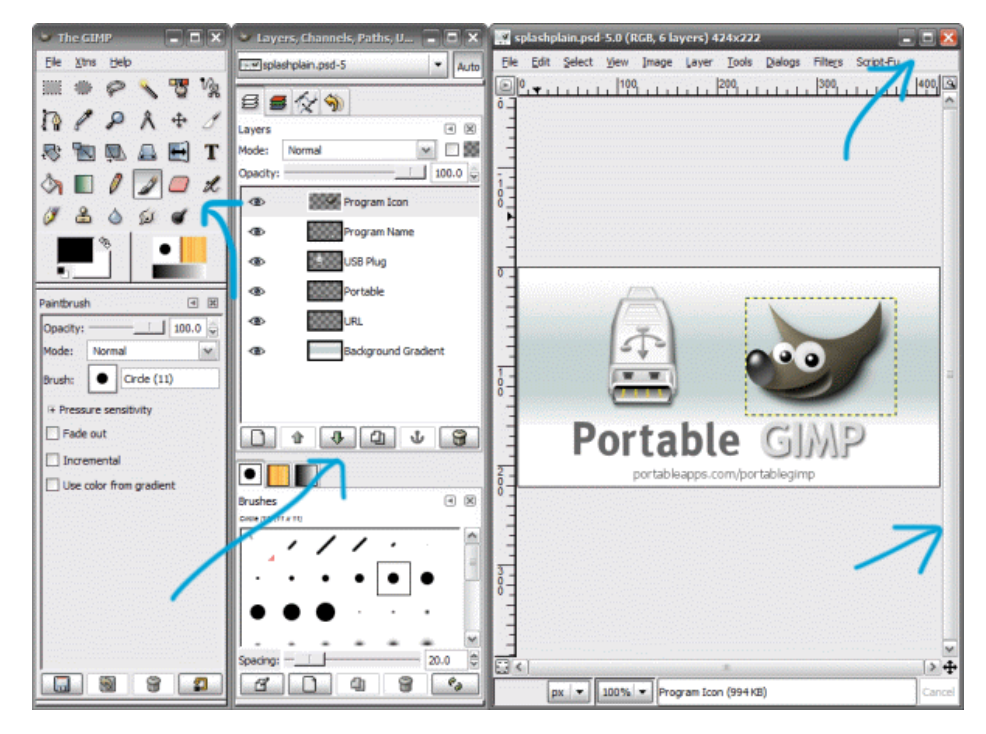

**Obr. 20 GIMP Portable – GUI desktopové aplikace** Zdroj [34]

### *7.5 Vhodně navržené GUI desktopové aplikace – CleanMyMac*

Analyzovaná aplikace (Obr. 21) se používá k optimalizaci Macu. Její GUI je ale velice dobře navrženo a odpovídá moderním standardům. První dojem je hned po otevření aplikace příjemný, je to tedy aplikace vyvíjená přímo na macOS. Okno je zaoblené a jako takový add-on je menubox a button Scan umístěn lehce přes okraj. Působí to nadčasově a nijak uživatele neruší. Ikonky jsou vhodně zvoleny k jednotlivým funkcím/oblastem, ve kterých mají funkčně působit. Barevně se zabarví, až po najetí na ně. Po najetí se také zobrazí znovu popis, aby uživatel přímo věděl, na co kliká. Nápověda (Assistant) je v pravém horním rohu kdykoli přístupná. Aplikace také poskytuje placenou verzi s více funkcemi, která je přehledně umístěna na levé liště v menu dole.

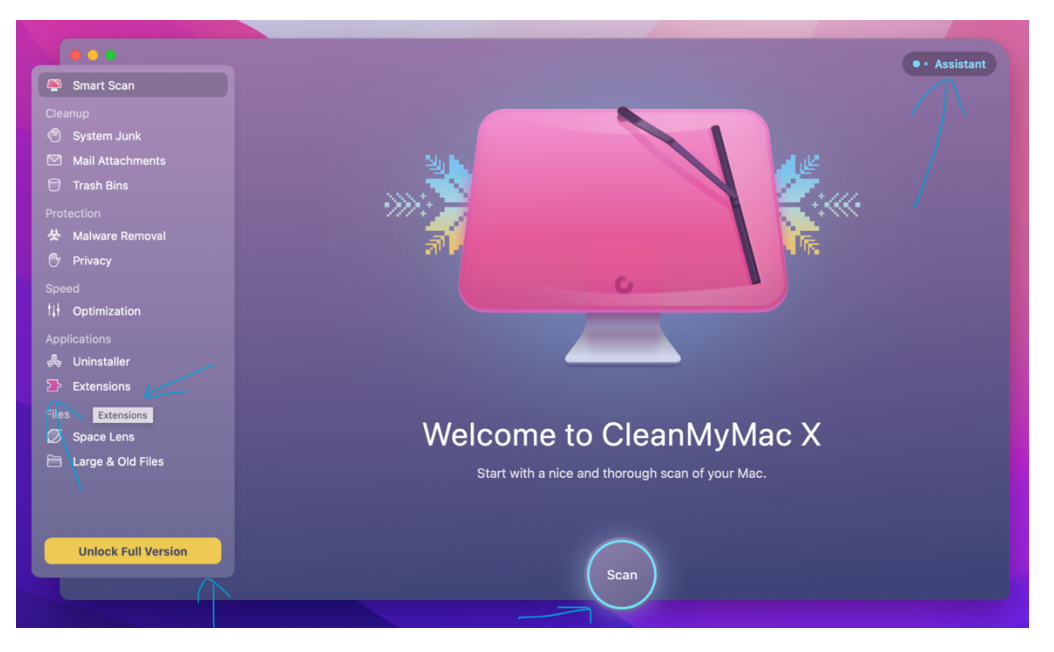

**Obr. 21 Welcome page CleanMyMac X - GUI desktop aplikace** Zdroj [vlastní zpracování]

Dále pro uživatelskou přehlednost je každá funkce zobrazena v nějaké barvě a ta, která se zobrazí po najetí na ikonku, se poté promítne i v okně. Na Obr. 22 je funkce Mail Attachments v modré barvě, ale ani tak Assistant nezaniká a uživatel má nápovědu v případě potřeby po ruce. Jednoduchý popis dané funkce je také klíčovou vlastností – přehlednost, nepřetěžuje se mysl uživatele a ten ví, co, kde a proč.

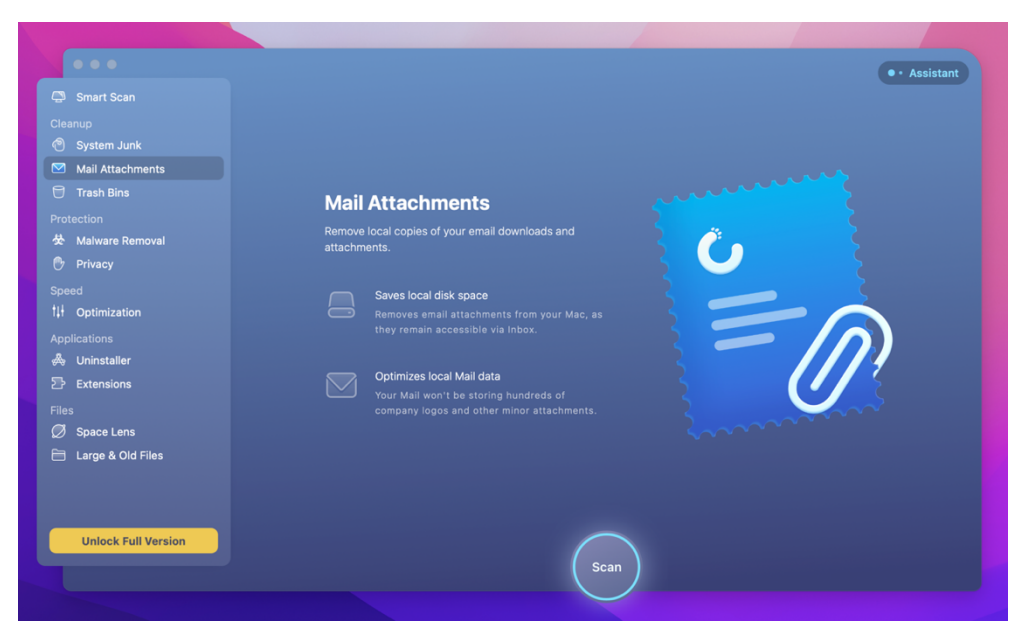

**Obr. 22 CleanMyMac X - Mail Attachments (GUI okna)** Zdroj [vlastní zpracování]

Na následujícím obrázku (Obr. 23) je vidět další ze zabarvení, které ale stále designově koresponduje s celkovým vizuálem aplikace, uživatel tedy není zmaten, že se ocitl v jiné, cizí aplikaci. Pro orientaci, v jaké části aplikace se uživatel nachází, slouží tmavé pozadí za ikonkou a textem. Dále je zde vidět kolečko, které vizualizuje průběh uživatelem zakliknuté akce. Stejně tak to uživatel může vidět i v dolní části, kde bylo původně v kulatém tlačítku Scan, nyní je tam Stop pro zastavení akce. Uživatel jasně ví, kam kliknout, pokud by chtěl probíhající akci zrušit, a nemusí chodit do menu či do menu na liště mimo aplikaci v systému macOS. Design je tedy založen na motion prvcích. Trojúhelník s ikonou zobrazující malware se po spuštění akce ladně hýbe/naklání do všech tří cípů trojúhelníka.

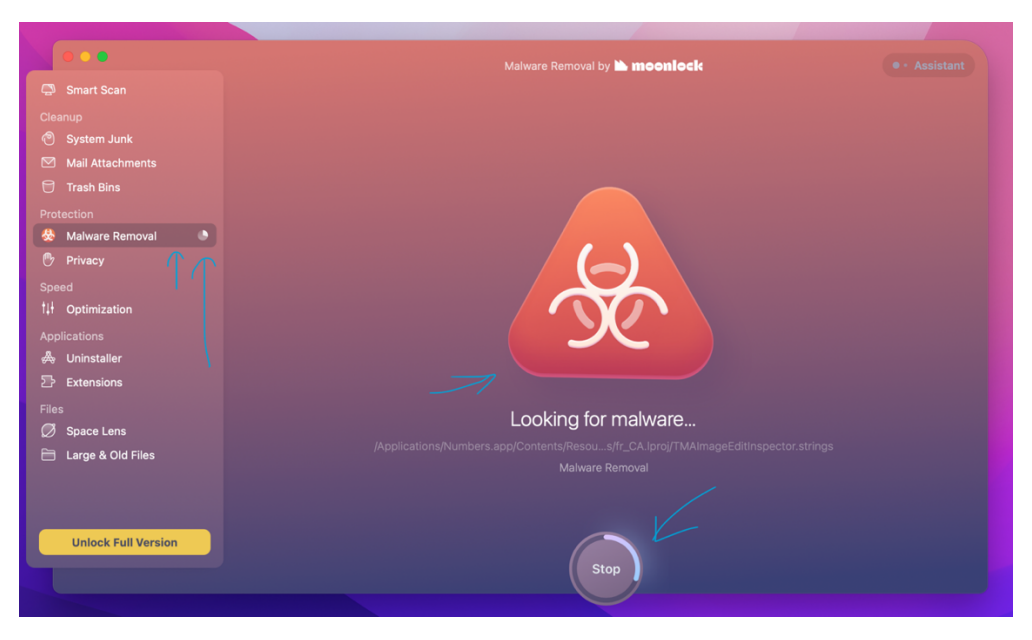

**Obr. 23 CleanMyMac X – GUI spuštěné funkce Malware Removal** Zdroj [vlastní zpracování]

V systému této aplikace je kladen důraz na uživatelský zážitek, který není ničím přehnaný a je neustále po ruce - vzhledem k účelu této aplikace být i musí (Obr. 24). Na tomto přehledu je vidět jednoduchý přehled o zařízení, na kterém je používána, tudíž uživatel nemusí chodit do Launchpadu a aplikaci vyhledávat - je k ní snadný přístup.

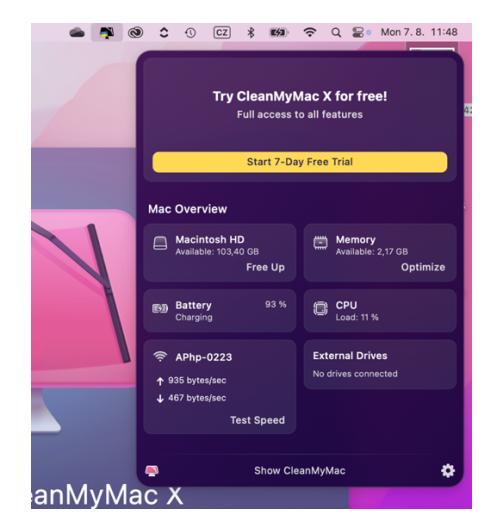

**Obr. 24 GUI widgetu aplikace CleanMyMac X** Zdroj [vlastní zpracování]

# *7.6 Špatně navržené GUI mobilní e-mailové aplikace – EmailTray*

E-mailových asistentů je spousta, existují oficiální a neoficiální, kteří poskytují službu spojující více e-mailů z různých platforem. To je i případ této aplikace EmailTray, na Google Play již není ke stažení, každopádně na různých webech se stáhnout dá a poslední její aktualizace proběhla v roce 2019. Na oficiálních stránkách je ještě nabízena také jako desktopová aplikace. Ani jedna však neposkytuje vhodné GUI. Oproti jiným e-mailových aplikacím působí neuspořádaně. Vypadá, že byla postavena na tehdejších jednoduchých šablonách pro vývoj aplikací pro Android. Na Obr. 25 vidíme nejspíš úvodní homepage, přímo určená nejspíše není.

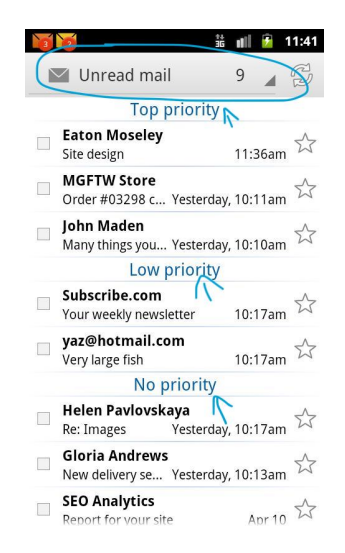

**Obr. 25 Mobilní aplikace EmailTray** Zdroj [33]

V horní části je klik na menu (Obr. 25), kde se v dalším kroku zobrazí tabulkově (Obr. 26) přes všechny e-maily na obrazovce. Což určitě není vhodné. Většina uživatelů by na tomto místě jistě menu nehledala. Zvláštní je také dělení na Obr. 26, kde v nepřečtených zprávách je ještě rozděleno do priorit s umístěním na prostředku a stejnou barvou – modrá. Vhodné by bylo třeba navrhnout barevnost dle ikonek obálek u priorit. Dále také může být matoucí stejná ikona zprávy. Celkové uspořádání není v pořádku, dnešní standardem je určitě mít složku Příchozí a poté určování si priorit a štítků. Čili při tvorbě bych určitě zahrnula Inbox. Seřazení tohoto menu by bylo Unread mail, Inbox (s ikonkou), Drafts, Sent, Outbox, Spam (s ikonkou koše) a poté bych udělala sekci řazení a tam priority a Starred s Arranged by contacts, pokud by mělo zůstat funkčně takto, jak je vyobrazeno.

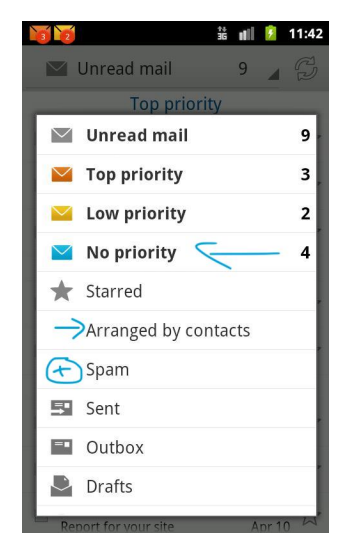

**Obr. 26 GIU Menu mobilní aplikace EmailTray** Zdroj [33]

Na následujícím Obr. 27 je vzhled příchozího e-mailu. Funkce, kterou signalizuje šipka, by nemusela vyjadřovat odepsání zpět. Uživatel musí přemýšlet, zda tato ikona zobrazuje odpověď na daný e-mail, přeposlání či sdílení prostřednictvím jiné aplikace. Šipka klidně může znamenat vracení se na úvodní homepage, v tomto případě si ale myslím, že tomu tak není a aplikace se opravdu ovládá přes horní vyskakující menu box (seznam). Není tedy označení textové ani více po designové stránce znázorněné, o jakou funkci se jedná. Dále předmět e-mailu je zřejmě Site design, ale vzhledem k umístění také není zcela zřejmé, že se jedná o předmět. Na první pohled by měl uživatel vidět, kdy a v kolik hodin byl e-mail odeslán/přijat. Tato aplikace je pro dnešní uživatele zkrátka nevyhovující a uživatelsky nepřívětivá.

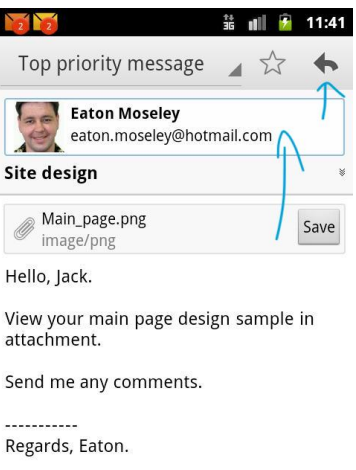

### **Obr. 27 GUI Příchozího e-mailu mobilní aplikace EmailTray** Zdroj [33]

# *7.7 Dobře navržené mobilní GUI*

Vhodným kandidátem na ukázku dobře zpracovaného GUI je bankovní aplikace My Air (Obr. 28). Důkazem toho může být i její letošní vítězství v anketě s uživatelským hodnocením Zlatá koruna pro rok 2023. Na první pohled aplikace působí přehledně a je intuitivní. Jednotlivé ikony a jejich popisy (písmeno B na Obr. 28) jsou vhodně umístěny a pomocí vizuálních prvků, např. i spoření – vytváření si obálek, je vidět krásná přehlednost – posun čáry (písmeno E na Obr. 28), která symbolizuje naplnění předem určeného finančního rámce + možnost vkládat text i s emoji (písmeno D na Obr. 28). Chytrý přehled je také zpracován vhodně i po informativní stránce, např. informace o tom, kolik z účtu ještě odejde do výplaty (písmeno C na Obr. 28), pro uživatele, kteří jsou zaměstnanci, je toto jistě vhodný prvek. Po stránce barevnosti aplikace koresponduje s brandingem banky (písmeno A na Obr. 28). Vzhledem k využití minimálního počtu barev je vhodná i pro uživatele se zrakovou vadou. Při funkci nahrávání dokumentu (písmeno F na Obr. 28) má uživatel přehled, které dokumenty má již nahrané a které ne, díky náhledu, jenž je pro uživatele při využívání této funkce klíčový. Aplikace je dostupná a funkční na systémech Android i iOS. [23]

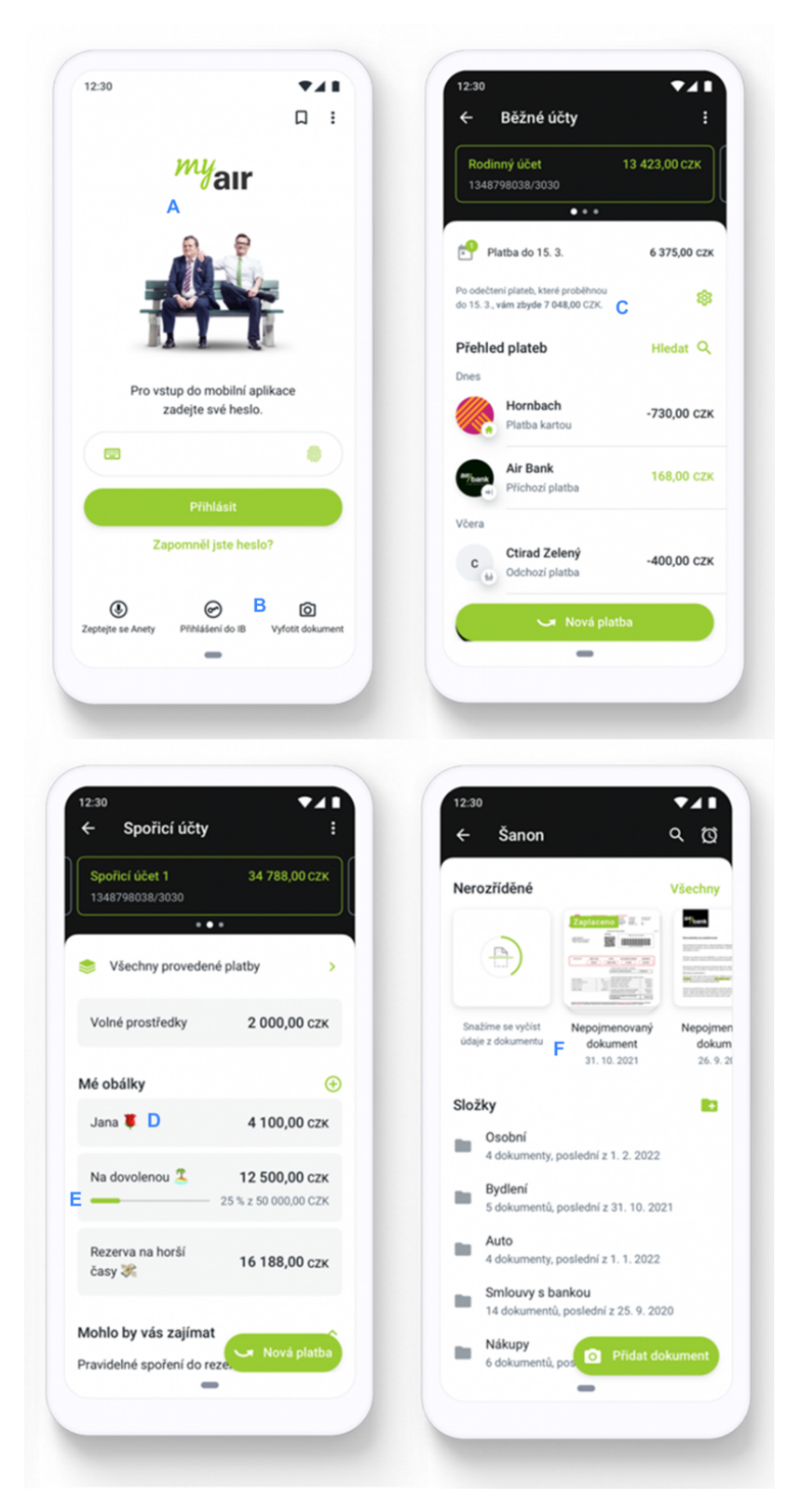

**Obr. 28 GUI a design aplikace My Air (verze z roku 2023)** Zdroj [23]

# **8 Návrh modelového řešení pro webovou, desktop a mobilní aplikaci**

## *8.1 Návrh optimalizace webové aplikace – TinyPNG*

V první části návrhu z modelových řešení je pozornost věnována optimalizaci homepage online převodníku pro kompresi fotografií ve formátech WebP, PNG či JPEG. Návrh je z designové stránky aplikace.

### **8.1.1 Požadavky a cíle webové aplikace**

Cílem tohoto návrhu je aplikaci (Obr. 29) více zjednodušit a oprostit ji od zbytečného textu na homepage. Uživatel aplikaci navštíví za účelem komprese svých fotografií. Množství textu na celé homepage webu je vcelku nepříjemné. Dále lépe zobrazit, že tato služba má více možností, kam aplikovat a kde instalovat/využít – místa, kam lze přehledně kliknout. Požadavky, které jsem určila, jsou: jednoduchost, nadčasový design a snadnost užívání.

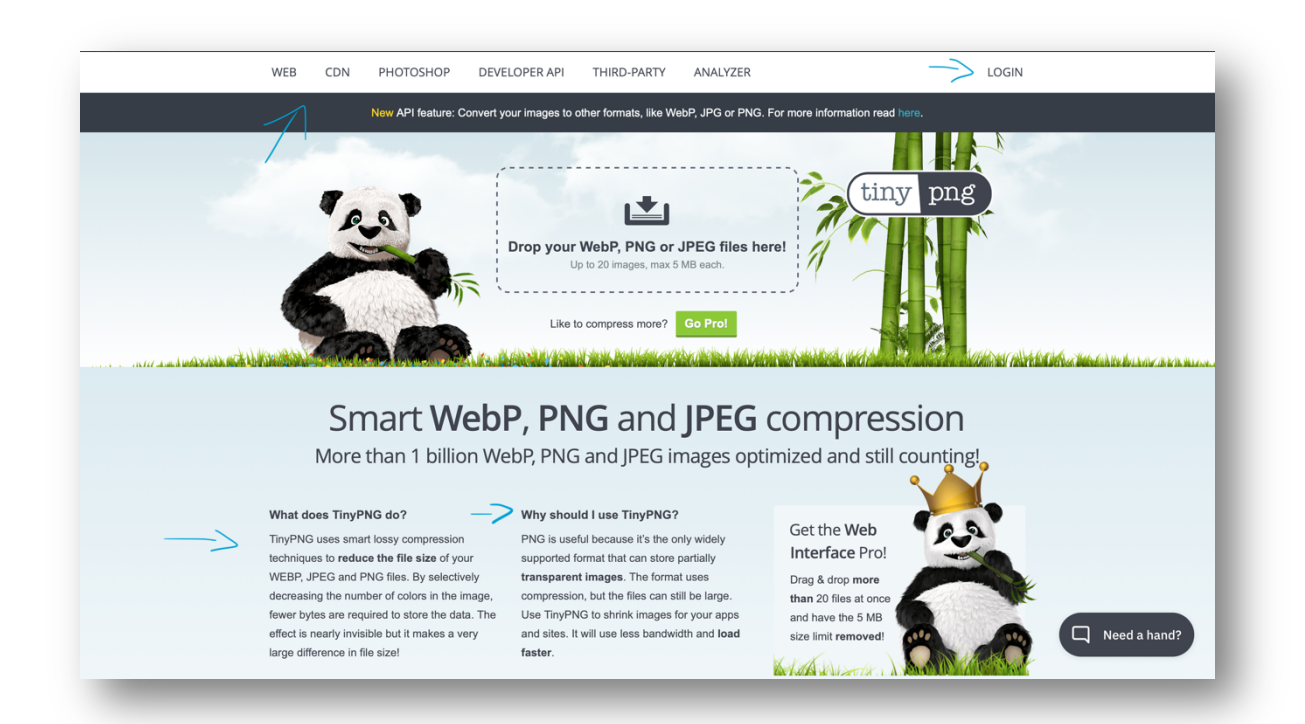

**Obr. 29 Aktuální vzhled (2023) první části aplikace TinyPNG** Zdroj [vlastní zpracování]

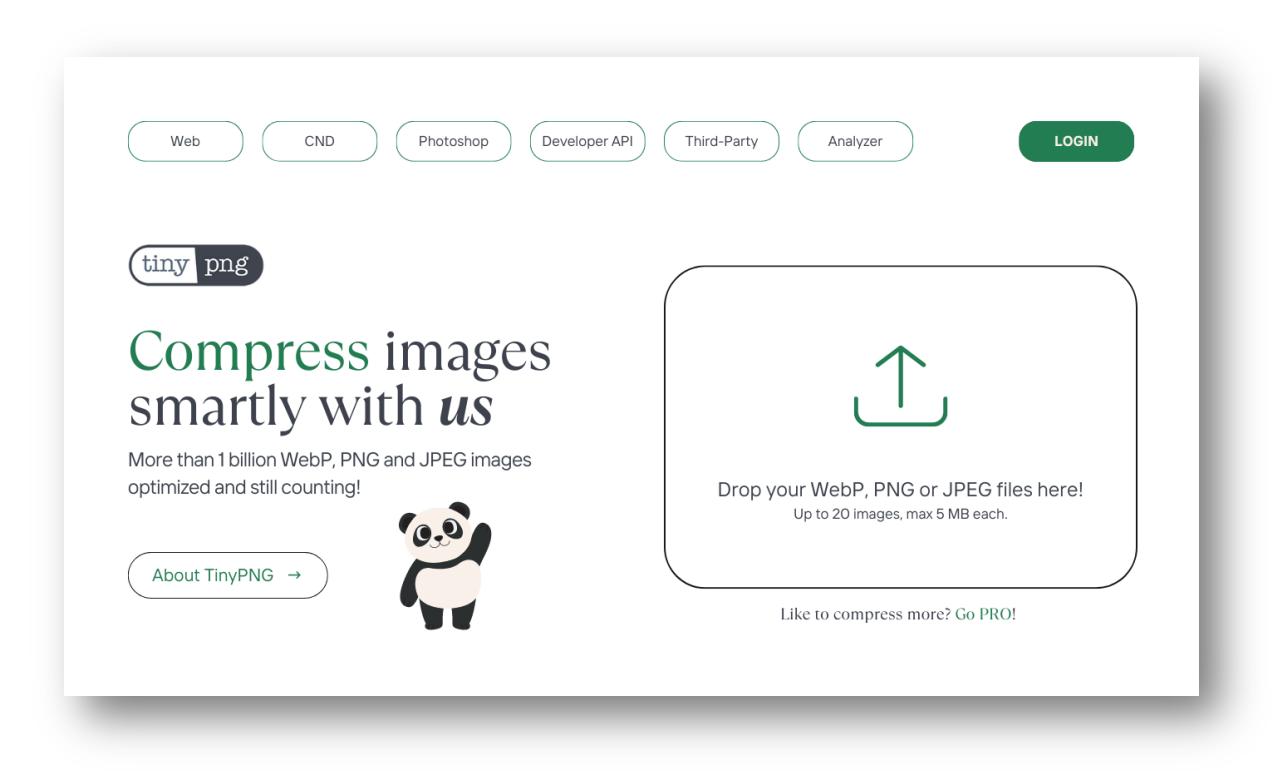

### **8.1.2 Modelové řešení designu aplikace**

### **Obr. 30 Vzhled nového GUI aplikace TinyPNG** Zdroj [vlastní zpracování]

## *8.2 Návrh desktopové aplikace – Vinted*

V druhé části návrhu je formou wireframu navrženo inovativní řešení aplikace pro prodej oblečení od uživatelů dalším uživatelům. V současné době má Vinted mobilní a webovou aplikaci, desktopovou nikoli.

### **8.2.1 Požadavky a cíle desktopové aplikace**

Požadavky na tuto aplikaci jsem určila tak, aby by byla co nejvíce identická s dosavadním řešením, a to ve všech funkcích i vzhledu. Přidání nové funkce nebo lehká odlišnost od aplikace není problémem. Cílem je její využití všemi věkovými kategoriemi uživatelů bez omezení, jako je tomu u stávajících řešení.

### **8.2.2 Návrh frameworku desktopové aplikace**

Částečně navržený framework jsem navrhla v programu Adobe XD. Na Obr. 31 je zobrazena přihlašovací stránka, bez přihlášení není možné aplikaci používat. Na Obr. 32 je zachycen možný layout a prvky pro desktopovou verzi aplikace služby Vinted.

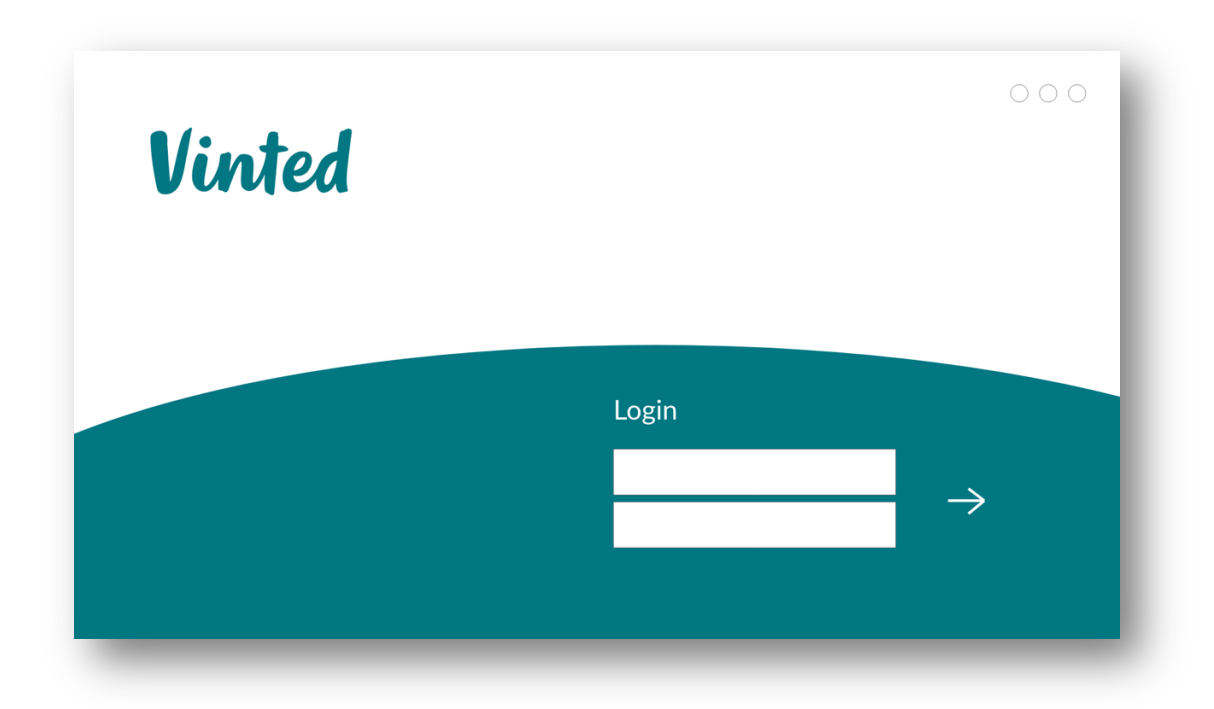

**Obr. 31 Návrh GUI desktopové aplikace Vinted – Přihlašovací část** Zdroj [vlastní zpracování]

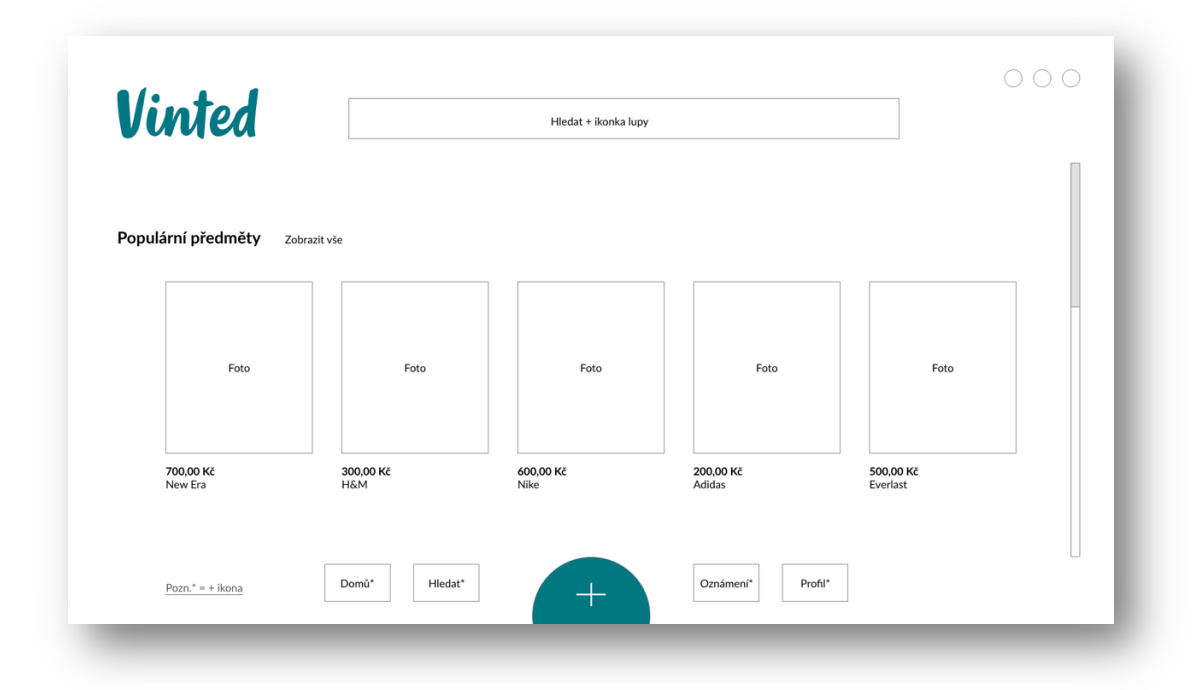

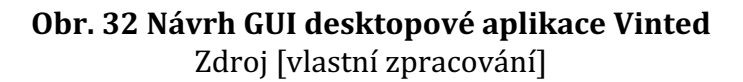

## *8.3 Návrh GUI mobilní aplikace – STMPD FSTVL*

Návrh mobilní aplikace fiktivního festivalu jsem pojala více do detailu a komplexně vzhledem na standardy a postupy při vývoji nového GUI.

### **8.3.1 Počáteční rešerše fiktivního festivalu**

Průzkum před akcí/navrhování aplikace jsem provedla pomocí online dotazníku na portálu Survio.com. Dotazovala jsem se 5 otázkami. Většinu odkazů k vyplnění jsem respondentům rozeslala přes Messenger formou osobní zprávy, zbytek přes email. Dotazník vyplnilo 38 lidí. Průzkumem jsem se snažila zjistit, jaký je o akci mezi potencionálními návštěvníky festivalu zájem. Zde je vyhodnocení celého průzkumu. **Otázky jsem zformulovala následovně:**

### **A) Jaké je Vaše pohlaví?**

Zde (Obr. 33) je jasně vidět převaha žen nad muži. Ženy tvoří 74,3 %, muži pouze 25 %.

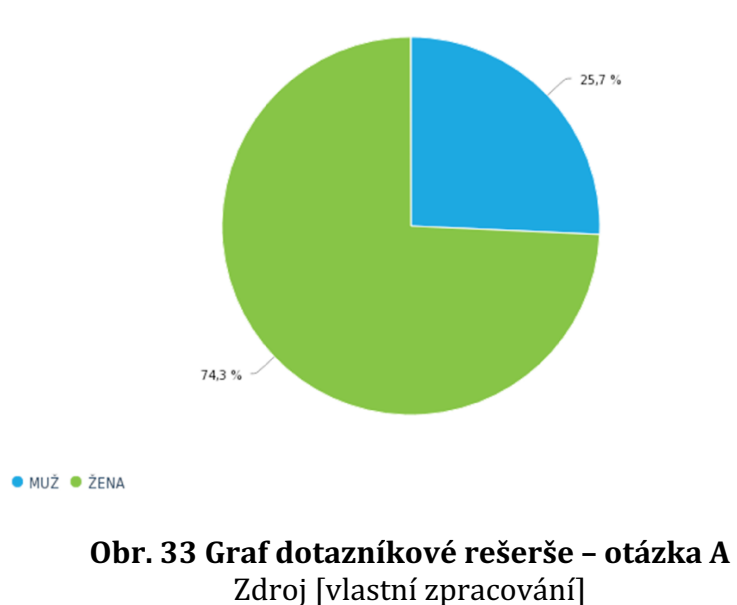

### **B) Do jaké věkové skupiny patříte?**

Nejpočetnější věkovou skupinou na Obr. 34 je skupina 18–24 let (77,1 %). Druhá nepočetnější skupina je ve věku méně než 18 let (17,1 %), třetí v pořadí je 32 let a více (5,7 %). Naopak věková skupina 25–31 let není zastoupena vůbec (0 %).

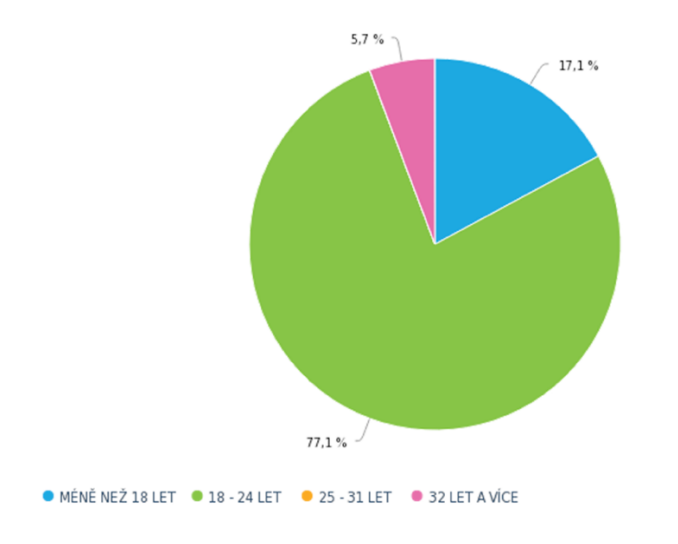

**Obr. 34 Graf dotazníkové rešerše – otázka B** Zdroj [vlastní zpracování]

### **C) Navštěvujete rádi hudební festivaly? (EDM)**

Z odpovědí (Obr. 35) vyplývá, že hudební festivaly jsou ve společnosti celkem oblíbené. Na otázku bylo odpovězeno ANO v 68,6 % případů a NE v 31,4 %.

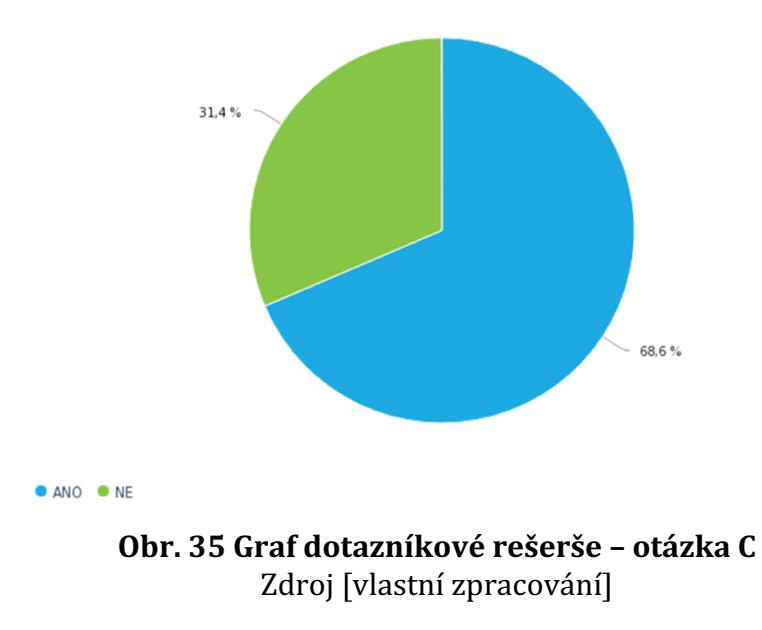

### **D) Jak hodnotíte úroveň hudebních festivalů (EDM) v ČR, popř. SK?**

Úroveň hudebních festivalů hodnotí respondenti jako průměrnou (Obr. 36). Z pěti hvězdiček byla 3. pozice zakliknuta v 52,9 %. Hodnocení se 4 hvězdičkami udělilo 32,4 % dotázaných. U zbývajících počtů hvězdiček nedosáhla hodnota nad 9 %.

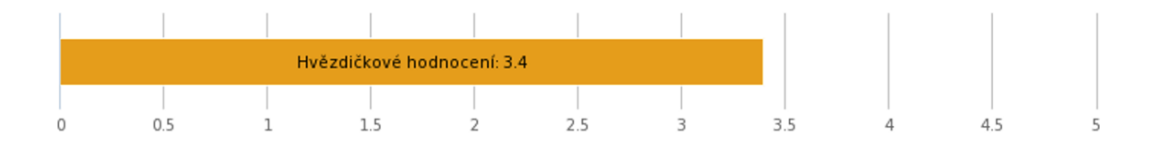

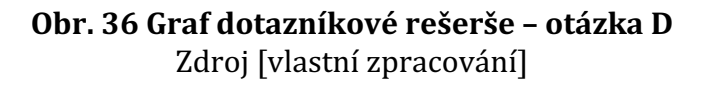

#### **E) Jaký z žánrů EDM posloucháte nejvíce?**

Nejposlouchanější EDM žánr je dle průzkumu (Obr. 37) Drum and Bass  $(34,3\%)$ , druhé místo obsadil House  $(31,4\%)$  a zbytek vypsaných žánrů se rozprostřel celkem rovnoměrně. U volby "Jiné" zřejmě mnoho respondentů nepochopilo, že mají vybírat pouze z žánrů EDM. Několik respondentů napsalo, že nejvíce poslouchají pop, rock či rap. Z toho plyne značná nepozornost respondentů.

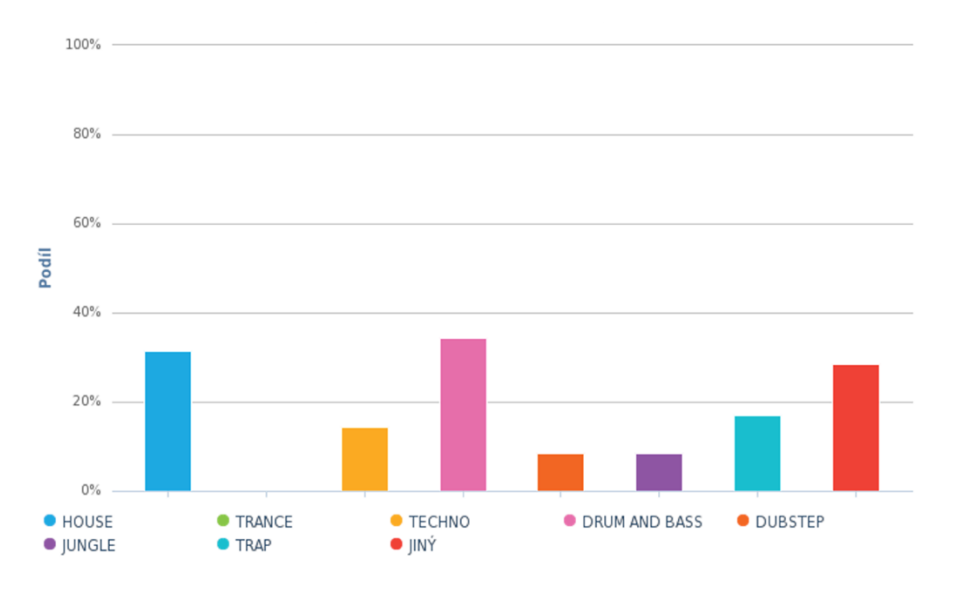

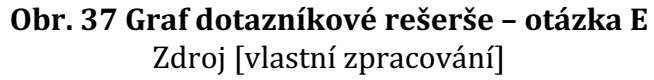

Závěrem průzkumu jsem zjistila, že zájem není jen v jedné určité věkové skupině. Obliba hudebních festivalů je v České i Slovenské republice poměrně na vysoké úrovni. K mému údivu nejposlouchanějším EDM žánrem je Drum and Bass. Druhé místo obsadil House, který je jedním z nejstarších žánrů EDM a pokrývá většinu světové hudební EDM tvorby, proto jsem ho očekávala na prvním místě. Z tohoto dotazníkového šetření plyne závěr, že festival lze bez problémů případně zorganizovat, a tudíž vývoj aplikace by měl jistě smysl. V dnešní době je to jistý fenomén.

### **8.3.2 Rešerše dosavadní vizuální identity fiktivního festivalu**

Na Obr. 38 vidíme mnou vytvořenou grafiku, ačkoliv při tvorbě nového GUI by se rešerše tvořila již na existujícím brandingu a ostatních věcech.

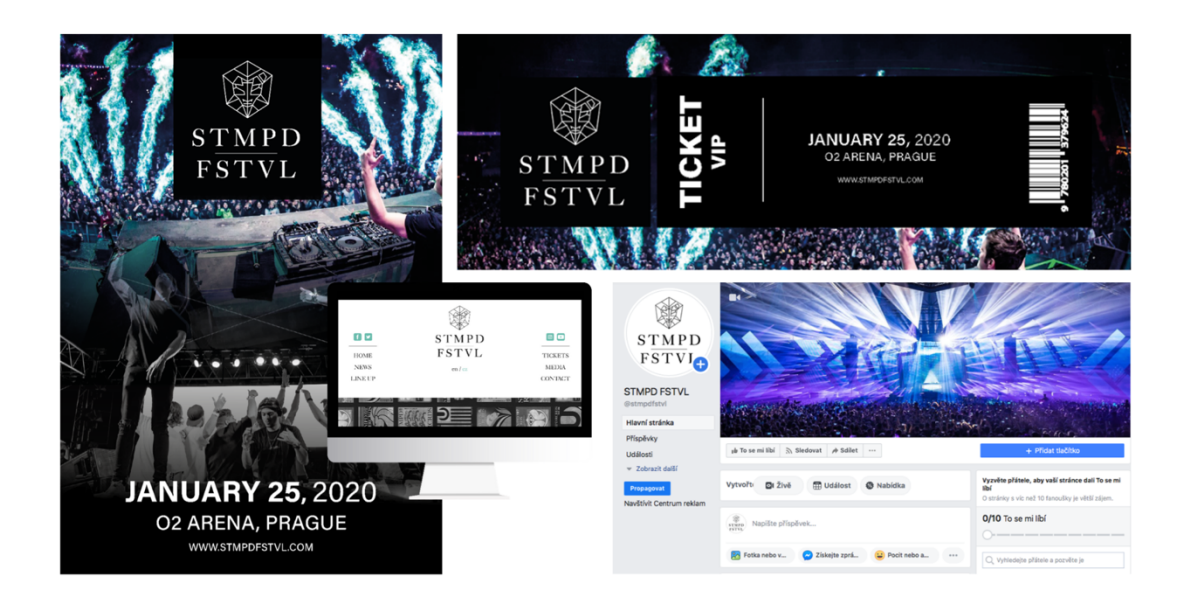

**Obr.** 38 Vizuální identita STMPD FSTVL (plakát, vstupenka, web, Facebook) Zdroj [vlastní zpracování]

### **8.3.3 Určení požadavků na aplikaci**

K vypracování této části jsem vymyslela fiktivní festival jednoho zahraničního vydavatelství elektronické hudby. Vždy vystupují na festivalech, kde mají svoji stage, zatím však neměli svůj vlastní festival, a tak jsem navrhla festival, který by se konal v O2 areně. Zároveň jsem provedla dotazníkové šetření (kapitola 8.3.1) na téma festivalů, abych zjistila, o jaké festivaly je v České a Slovenské republice zájem, a tím pádem, zda je vhodné aplikaci vůbec vytvářet. Z výsledků vychází, že aplikace by byla nejvíce používána věkovou skupinou 18–24 let. Vzhled aplikace je tedy moderní a funkční. Dále ukazuje základní funkce, jako je harmonogram akce, základní informace o festivalu, kdy začíná a kdy končí. Následně je funkce taková, aby si v harmonogramu u jména umělce uživatel mohl označit právě daného umělce, v kolik hodin bude vystupovat, a tak účastník nezapomněl přijít v čas. Další funkcí aplikace je přihlašování do ní. Je možné se tedy registrovat. Registrací si účastník zpřístupní funkci označování oblíbených interpretů a má také možnost si zakoupit výhodné vstupenky přímo v aplikaci ještě před konáním festivalu. Pro vývojáře by to mělo výhodu takovou, že zkusí, zda funguje zatížení aplikace, kolik lidí bude aplikace schopná "unést" najednou. Dále by měla být vidět mapa festivalu. Zatím se jedná o prototyp aplikace, nikde reálně nebyla vyzkoušena. Jistě by bylo

vhodné přidat pár dalších funkcí, např. cashless systém, placení z aplikace, objednávání časů na Meet&Greet, objednávání jídel na čas, aby bylo připravené a účastníci nemuseli stát fronty u výdejen. Dále také zakoupení merche či rezervace a následný výdej přímo v den konání festivalu. Abych se vrátila k požadavkům, tak by aplikace měla být jistě dostupná jak na Google Play, tak i na Apple Store a samozřejmě ke stažení i používání zdarma.

### **8.3.4 Návrh aplikace (drátěný model)**

V této části je navržen drátěný model prototypu aplikace (Obr. 39) ve webové aplikaci Figma. Je zpracován tak, aby bylo rozložení přívětivé, prvky podobné standardům pro tvorbu aplikací. Uživatel zde tedy využije návyky, které má z jiných aplikací.

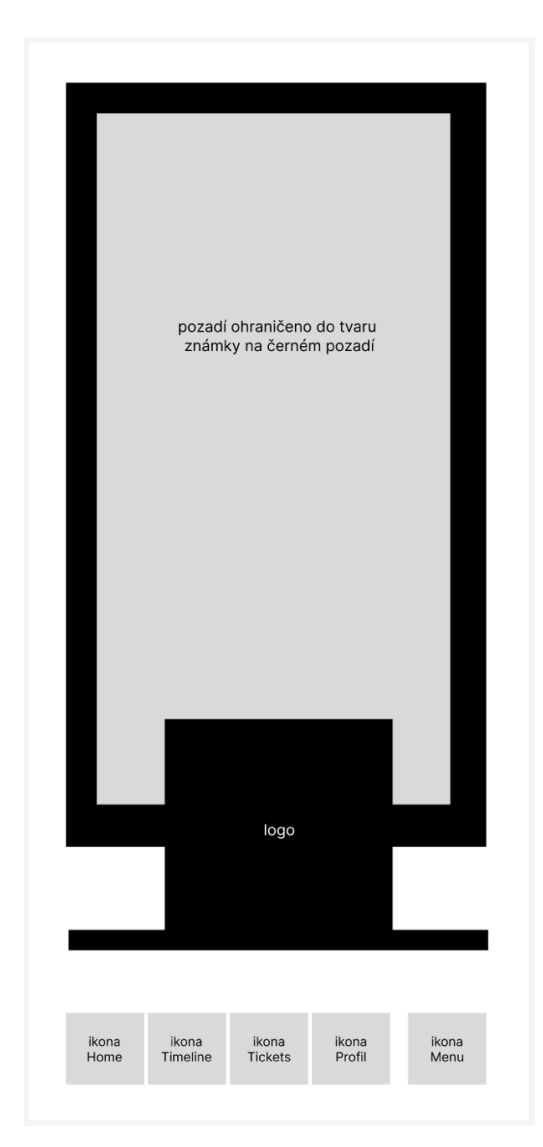

**Obr. 39 Wireframe mobilní aplikace – Homepage** Zdroj [vlastní zpracování]

## **8.3.5 Design GUI aplikace**

Design by se měl držet jednotné vizuální identity (kapitola 8.3.2), kterou jsem v rámci přípravy také navrhla, aby bylo jednodušší se do dané problematiky vžít a aplikaci si reálně představit v kontextu. Prototypový design aplikace vidíme na Obr. 40 a 41.

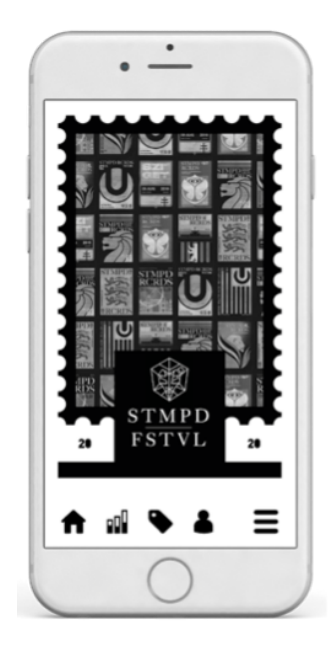

**Obr. 40 GUI mobilní aplikace – Mock-up** Zdroj [vlastní zpracování]

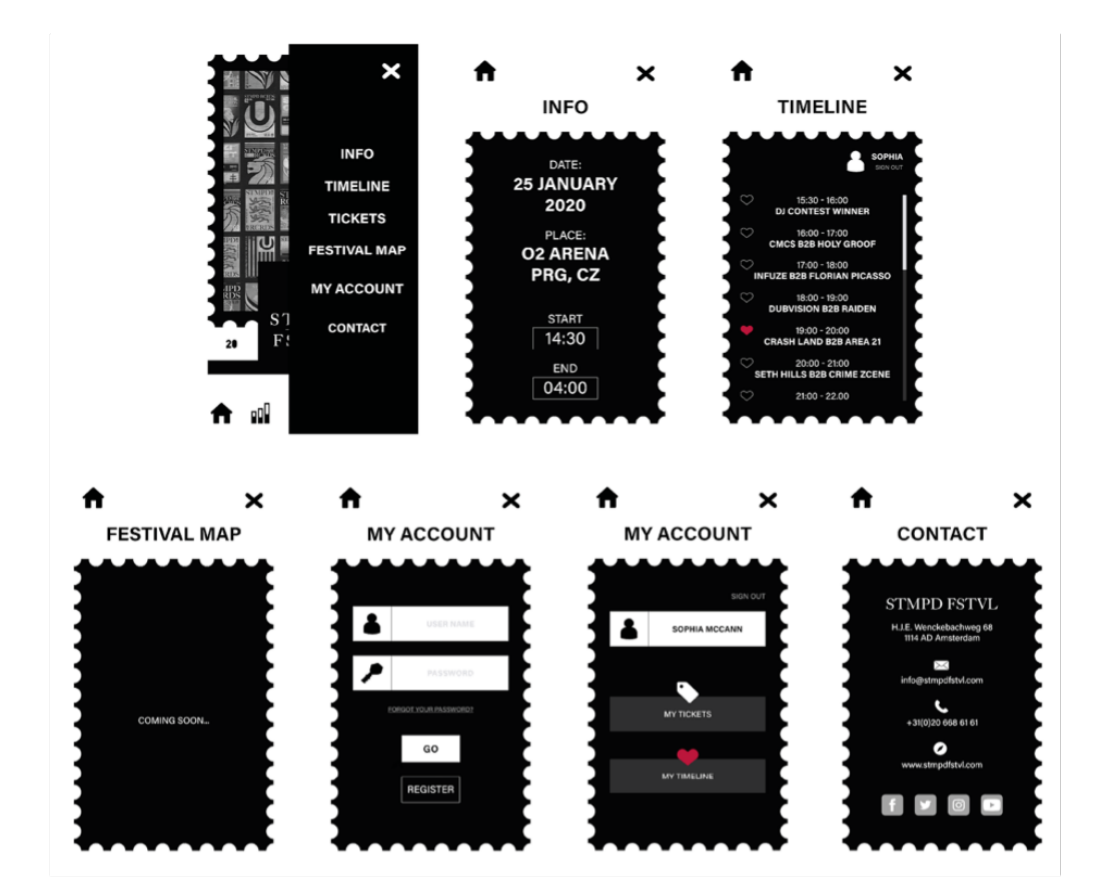

**Obr. 41 GUI mobilní aplikace – jednotlivé části** Zdroj [vlastní zpracování]

## **9 Shrnutí výsledků**

Souhrnem si myslím, že se mi povedlo shromáždit a uskutečnit vytyčený cíl, a to navrhnout GUI na základě poznatků, které byly popsány v této bakalářské práci, a lze je pojmout jako celek (průvodce) v této problematice. Dále jsem navrhla prototypový design aplikací z pohledu GUI a naznačila vývoj aplikace. Před tvorbou aplikace na fiktivní festival jsem využila dotazníku, abych nastínila průběh rešerše, kterou by měl tvůrce před vytvářením nového GUI také provést. Průzkum naplnil má očekávání. Díky němu jsem usoudila, že tvorba aplikace by měla význam, tudíž následné zpracování GUI dávalo smysl. Také nesmí být opomenuta tvorba návrhu desktopové a webové aplikace. Každý návrh jsem realizovala trochu jiným způsobem, někdy není za potřebí zpracovávat úplně každý krok, je třeba se přizpůsobit vytyčeným cílům a požadavkům na aplikaci. V některých případech se v praxi může jednat pouze o tvorbu části návrhu dle aktuálního stavu a vývoje nového řešení či optimalizace stávajícího řešení.

### *9.1 Sada doporučení pro tvorbu GUI*

# **Ráda bych v této části ještě shrnula a seskupila jakousi sadu doporučení pro tvorbu GUI:**

- 1. **Definice požadavků:** Přesně stanovené funkcionality GUI pro cílovou platformu a uživatele.
- **2. Průzkum potenciálních uživatelů:** Zjistit, zda je o zamýšlenou aplikaci a GUI opravdu zájem a vývoj má smysl.
- **3. Tvorba návrhu:** Vizuální návrh je třeba tvořit s důrazem na jednoduchost, efektivitu a použitelnost.
- 4. Výběr technologie nebo frameworku: Vhodná volba technologie pro implementaci, např. HTML/CSS/JavaScript pro webové aplikace nebo Java FX/Swing pro desktopové aplikace.
- **5. Implementace:** Tvorba jednotlivých prvků a obrazovek dle návrhu.
- **6. Testování:** Důkladná testace GUI pro odhalení a opravení chyby a problémů.
- **7. Optimalizace:** Zvážení možností a podnětů ke zlepšení a efektivní úpravy.
- **8. Dokumentace:** Tvorba dokumentace pro snadnou budoucí údržbu a vývoj.

**9. Aktualizace a zpětná vazba:** Udržování GUI, aby bylo aktuální, a sběr zpětné vazby od uživatelů pro jeho další vylepšení.

Při tvorbě GUI lze kombinovat různé programy jako Adobe XD pro prototypování, Photoshop a Illustrator pro grafické prvky, Sketch pro mobilní aplikace na macOS, Figma pro kolaborativní práci a InVision pro interaktivní prototypy. Pro wireframy lze použít nástroje jako Balsamiq nebo Axure RP pro tvorbu interaktivních prototypů.

# **10 Závěry a doporučení**

Závěrem bych ráda napsala, že v této bakalářské práci byl určený cíl splněn. Pro pokročilé tvůrce tento materiál asi dostačujícím nebude vzhledem k jeho povaze a směru práce. Dále pro začátečníky, kteří by chtěli vědět více o některé užší specializaci GUI, např. pro automobilový průmysl, práce také dostačující nebude. Cíl byl ale splněn.

Literární rešerše potvrzuje, že optimální návrh uživatelského rozhraní je klíčovým faktorem pro dosažení uživatelské spokojenosti. Výsledky bakalářské práce tak potvrzují, že tyto znalosti rozšiřují poznatky v oblasti GUI návrhu. Nicméně je třeba si uvědomit, že každý uživatel je jedinečný, a proto by bylo zajímavé zkoumat individuální preference a potřeby uživatelů pro další zdokonalení rozhraní v rozšiřující či další práci na základě této. Pro další zkoumání této problematiky se zároveň nabízí ještě několik dalších směrů. Zaměřit by se autor mohl na použití nových technologií v GUI návrhu, jako je rozšířená realita nebo hlasové ovládání. Dále by bylo jistě přínosné provést longitudinální studii, která by sledovala dlouhodobé efekty optimalizovaného rozhraní na uživatele či skupiny uživatelů. Vzhledem k novým trendům by nemusela být od věci i studie, která by zahrnovala nové trendy (UI,UX), které aplikoval Evan Williams, spoluzakladatel Twitteru, prostřednictvím webové stránky jedné z největších blogovacích platforem – Medium. [31]

Celkově bych tedy bakalářskou práci zhodnotila jako přínosnou v oblasti návrhu a optimalizace GUI. Přesto zde ale zůstává prostor pro další výzkum a zdokonalení v této dynamické a neustále se vyvíjející disciplíně.

## **11 Seznam použité literatury**

- [1] CHIGNELL, Mark H. a John A. WATERWORTH. Wimps and nerds: an extended view of the user interface. *ACM SIGCHI Bulletin* [online]. 1991, 23(2), 15-21 [cit. 2023-07-31]. ISSN 0736-6906. Dostupné z: https://dl.acm.org/doi/pdf/10.1145/122488.123124
- [2] BOŠKOVÁ, Markéta*. Analýza vývoje uživatelských* rozhraní. Plzeň, 2017 [online]. Bakalářská práce. Západočeská univerzita v Plzni, Fakulta aplikovaných věd [cit. 2023-07-31]. Vedoucí práce Richard Lipka. Dostupné z: https://theses.cz/id/512j8g/
- [3] VALA, Michal. *Grafická uživatelská rozhraní pro mobilní zařízení.* Brno, 2013 [online]. Bakalářská práce. Vysoké učení technické v Brně, Fakulta strojního inženýrství [cit. 2023-07-31]. Vedoucí práce Radek Poliščuk. Dostupné z: https://theses.cz/id/zcutyq/
- [4] DABNER, David, Sandra STEWART a Eric ZEMPOL. *Škola grafického designu: principy a praxe grafiky*. Praha: Slovart, 2014, s. 10-20. ISBN 9788073918941.
- [5] DOSTÁL, Martin. *Základy tvorby uživatelského* [online]. Olomouc: Univerzita Palackého, 2007, s. 7–9 [cit. 2023-07-31]. Dostupné z: https://phoenix.inf.upol.cz/esf/ucebni/gui-dostal.pdf
- [6] DABNER, David, Sandra STEWART a Eric ZEMPOL. *Škola grafického designu: principy a praxe grafiky*. Praha: Slovart, 2014, s. 32-98. ISBN 9788073918941.
- [7] ŠVEHLA, Milan. *Uživatelské rozhraní webového prohlížeče.* Zlín, 2021 [online]. Diplomová práce. Univerzita Tomáše Bati ve Zlíně, Fakulta multimediálních komunikací [cit. 2023-07-31]. Vedoucí práce Bohuslav Stránský. Dostupné z: https://theses.cz/id/n8fli5/
- [8] SIKOS, Leslie. Web Standards: Mastering HTML5, CSS3, and XML. Pune: Apress, 2014. ISBN 9781484208847.
- [9] BARTOŠ, Květoslav. Grafické uživatelské rozhraní elektronické aplikace. Zlín, 2014 [online]. Diplomová práce. Univerzita Tomáše Bati ve Zlíně, Fakulta multimediálních komunikací, Ústav vizuální tvorby [cit. 2023-07-31]. Vedoucí práce Richard Vodička. Dostupné z: http://hdl.handle.net/ 10563/27789
- [10]FAJOVÁ, Markéta. *Grafické uživatelské rozhraní.* Zlín, 2019 [online]. Diplomová práce. Univerzita Tomáše Bati ve Zlíně, Fakulta multimediálních komunikací [cit. 2023-07-31]. Vedoucí práce Ondřej Velebný. Dostupné z: https://theses.cz/id/0lb4ec/fajova\_marketa.pdf
- [11]TUBIK. Information Architecture. Basics for Designers. In: *Uxplanet.org* [online]. 25. 5. 2017 [cit. 2023-07-31]. Dostupné z: https://uxplanet.org/ information-architecture-basics-for-designers-b5d43df62e20
- [12]THE INFORMATION ARCHITECTURE INSTITUTE. [online]. [cit. 2023-07-31]. Dostupné z: http://archive.iainstitute.org/documents/learn/What\_is\_IA.pdf
- [13]WILLENSKOMER, Issara. Creating Usability with Motion: The UX in Motion Manifes- to. In: *Medium.com* [online]. 31. 3. 2017 [cit. 2023-07-31]. Dostupné z: https://medium.com/ux-in-motion/creating-usability-with motion-the-ux-in-motion-manifesto-a87a4584ddc
- [14]OULASVIRTA, Antti et al. Combinatorial optimization of graphical user interface designs. *Proceedings of the IEEE* [online]. 2020, 108(3), 434-464 [cit. 2023-07-30]. DOI: 10.1109/JPROC.2020.2969687. Dostupné z: https://ieeexplore.ieee.org/abstract/document/9000519
- [15]DIGIBARN COMPUTER MUSEUM. Smalltalk environment in action on Alto. *Digibarm.com*  [online]. © 2023 [cit. 2023-07-30]. Dostupné z: https://www.digibarn.com/collections/software/alto/altost2.jpg
- [16]BERNERS-LEE, Tim. File:WorldWideWeb FSF GNU.png. In: *Commons.wikimedia.org* [online]. 4. 6. 2023 [cit. 2023-07-30]. Dostupné z: https://commons.wikimedia.org/w/index.php?curid=3378897
- [17]File:ViolaWWW.png. In: *Wikipedia: the free encyclopedia* [online]. San Francisco (CA): Wikimedia Foundation, 2023 [cit. 2023-08-10]. Dostupné z: https://en.wikipedia.org/w/index.php?curid=6098546
- [18]WEB DESIGN MUSEUM. Netscape Navigator 1.0. Webdesignmuseum.org [online]. © 2023 [cit. 2023-07-30]. Dostupné z: https://www.webdesignmuseum.org/old-software/web-browsers/netscap e-navigator-1-0#pid=6
- [19]TOMA, Laura. CS107 Lab 1. In: *Bowdoin.edu* [online]. 9. 2. 2005 [cit. 2023-07-31]. Dostupné z: http://www.bowdoin.edu/~ltoma/teaching /cs107/spring05/Labs/lab1.html
- [20]DRHLÍK, Kuba. Android pro začátečníky #11: Jak využívat Google Chrome a další prohlížeče efektivně? In: *Svetandroida.cz* [online]. 25. 12. 2018 [cit. 2023-07-31]. Dostupné z: https://www.svetandroida.cz/android-prozacatecniky-11-prohlizece/
- [21] MOZILLA. Seven of the best browsers in direct comparison. *Mozilla.org* [online]. © 2023 [cit. 2023-07-31]. Dostupné z: https://www.mozilla.org/ en-CA/firefox/browsers/compare/
- [22]MIKO, Jaromír. Recenze Windows 8 Pro: Jak chutná systém navržený na počítači Mac? In: *Letemsvetemapplem.eu* [online]. 25. 1. 2013 [cit. 2023-08-03]. Dostupné z: https://www.letemsvetemapplem.eu/2013/ 01/25/recenze-windows-8-pro-jak-chutna-system-navrzeny-na-pocitacimac/
- [23]PDMEDIA. Mobilní aplikace My Air s nejlepším uživatelským hodnocením na trhu. *Zatakorunka.info* [online]. © 2022 [cit. 2023-08-03]. Dostupné z: https://www.zlatakoruna.info/financni-produkty/on-line-aplikace/mobilni -aplikace-my-air-s-nejlepsim-uzivatelskym-hodnocenim-na-trhu-air-bank#
- [24]SHNEIDERMAN, Ben. *Designing the user interface: strategies for effective* human-computer interaction. Boston: Addison-Wesley, 1987. ISBN 0201165058.
- [25]SHNEIDERMAN, B. et al. *Designing the user interface: strategies for effective human-computer interaction.* 6th ed. Boston: Pearson, 2017. ISBN 978-0134380384.
- [26]KREJČÍ, Václav. *Adobe Photoshop: design grafiky GUI*. Praha: Grada, 2008. ISBN 978-80-247-2011-1.
- [27]*Ikony, symboly a piktogramy: vizuální komunikace ve všech jazycích.* Praha: Slovart, 2006. ISBN 80-7209-824-1.
- [28]KRUG, Steve. Web design nenuťte uživatele přemýšlet! 2., aktualiz. vyd. Brno: Computer Press, 2006. ISBN 80-251-1291-8.
- [29]HEROUT, Pavel. *Java: grafické uživatelské prostředí a čeština.* 2. vyd. České Budějovice: Kopp, 2007. ISBN 80-72322-328-9.
- [30]NORMAN, Donald A. *Emotional design: Why we love (or hate) everyday things*. New York: Basic books, 2004. ISBN 978-0465051366.
- [31]MEDIUM. Where good ideas find you. *Medium.com* [online]. © 2023 [cit. 2023-08-03]. Dostupné z: https://medium.com
- [32]JELIČ, Pavel. 10 nejlepších novinek z macOS 13 Ventura*.* In: *Letemsvetemapplem.eu* [online]. 7. 6. 2022 [cit. 2023-08-03]. Dostupné z: https://www.letemsvetemapplem.eu/2022/06/07/10-nejlepsich-novinekz-macos-13-ventura/
- [33]EMAILTRAY. EmailTray Email App. In: Apkfab.com [online]. 2. 6. 2016 [cit. 2023-08-03]. Dostupné z: https://apkfab.com/emailtray-email-app/ com.emailtray.met
- [34]INTERNET INFO. GIMP Portable. Slunecnice.cz [online]. © 2023 [cit. 2023-08-03]. Dostupné z: https://www.slunecnice.cz/sw/portablegimp/